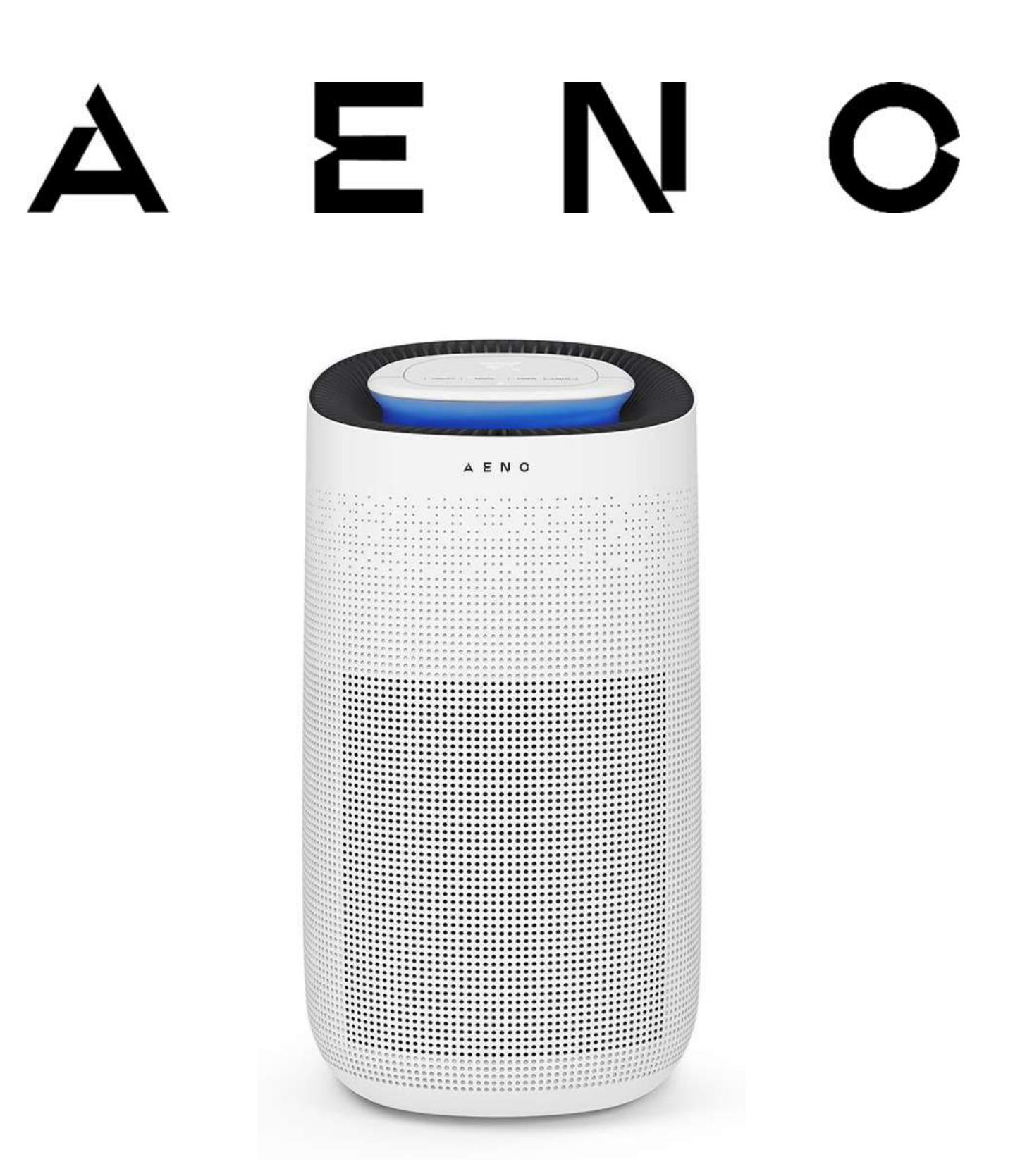

# Руководство по установке и эксплуатации очистителя воздуха AENO™

Модель AAP0001S

V. 1.0.0 | Июнь 2023

## <span id="page-2-0"></span>Введение

В настоящем руководстве содержится подробное описание очистителя воздуха AENO™ (далее – очиститель, устройство), а также инструкции по подготовке его к работе, эксплуатации и техническому обслуживанию.

## <span id="page-2-1"></span>Авторские права

Авторское право © ASBISc Enterprises PLC. Все права защищены.

Торговая марка AENO™ принадлежит группе компаний ASBIS GROUP OF COMPANIES (далее по тексту – ASBISc).

Все указанные торговые марки и названия, а также логотипы и другие символы, упомянутые здесь, являются собственностью их соответствующих владельцев.

Материалы, представленные под именем AENO™ и содержащиеся в данном руководстве, охраняются в соответствии с международным и местным законодательством, в том числе законами об авторском праве и смежных правах.

Любые возможные упоминания названий других компаний, торговых марок и оборудования в данном документе приводятся исключительно в целях разъяснения и описания работы устройств и не нарушают чьих-либо прав на интеллектуальную собственность.

Любое воспроизведение, копирование, публикация, дальнейшее распространение или публичный показ материалов, представленных в настоящем документе (полностью либо частично), допускается только после получения соответствующего письменного разрешения правообладателя.

Любое несанкционированное использование материалов настоящего руководства может привести к возникновению гражданской ответственности и уголовному преследованию нарушителя в соответствии с действующим законодательством.

# **E**

## <span id="page-3-0"></span>Ответственность и техническая поддержка

Настоящий документ подготовлен в соответствии со всеми необходимыми требованиями и содержит подробную информацию по эксплуатации устройства, являющуюся актуальной на дату его выдачи.

Настоящее руководство, а также краткое руководство пользователя являются неотъемлемой частью устройства и всегда должны быть у пользователя в качестве справочной документации.

Компания ASBISc оставляет за собой право модифицировать устройство и вносить дополнения и изменения в данный документ без предварительного уведомления пользователей и не несет ответственности за возможные негативные последствия, возникшие по причине использования устаревшей версии документа, а также за любые возможные технические и типографские ошибки, упущения или случайный либо опосредованный ущерб, который может возникнуть вследствие передачи данного документа или использования устройства.

При наличии разночтений в языковых версиях документа преимущественную силу имеет русская версия настоящего руководства.

Компания ASBISc не дает никаких гарантий в отношении приведенного в настоящем документе материала, включая, помимо прочего, товарное состояние и пригодность устройства для конкретного способа применения.

По всем техническим вопросам следует обращаться к местному представителю компании ASBISс либо в отдел техподдержки на сайте aeno.com. Наиболее часто возникающие проблемы описаны в разделе 7 «Поиск и устранение неисправностей» настоящего документа.

На веб-сайте **aeno.com/documents** можно скачать последнюю версию данного руководства.

Информация о пользователях, в том числе их персональные данные, защищена от несанкционированного доступа и разглашения, в соответствии с требованиями GDPR. Ознакомиться с Политикой конфиденциальности можно на веб-странице aeno.com/privacy-policy.

Версия документа: 1.0.0, aeno.com

## <span id="page-4-0"></span>Соответствие стандартам

 $\epsilon$ 

UK<br>CA

FAT

**RoHS** 

Устройство имеет сертификат соответствия CE и отвечает требованиям следующих директив Европейского Союза:

- Директива 2014/30/EU об электромагнитной совместимости;
- Директива 2014/53/EU о радиооборудовании;
- Директива 2014/35/EU о низковольтном оборудовании;
- Директива 2009/125/EU о требованиях к экологическому проектированию энергопотребляющей продукции.

Устройство соответствует требованиям к маркировке UKCA, необходимым для продажи устройства на территории Великобритании.

Устройство прошло все установленные в технических регламентах Таможенного союза процедуры оценки и соответствует нормам стран Таможенного союза.

Устройство отвечает требованиям Директивы RoHS 2011/65/EU об ограничении содержания вредных веществ.

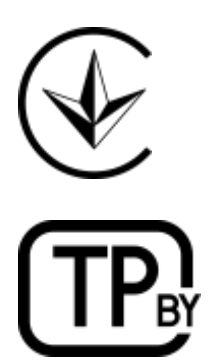

Национальный знак соответствия Украины, обозначающий, что устройство отвечает всем требуемым техническим регламентам.

Устройство соответствует требованиям технического регламента Республики Беларусь ТР 2018/024/BY («Средства электросвязи. Безопасность»).

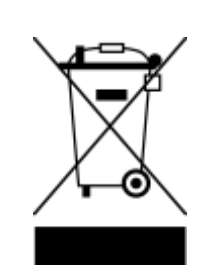

Символ в виде перечеркнутого контейнера для отходов используется маркировки ДЛЯ электрического И электронного оборудования и обозначает его раздельный сбор.

Символ приводится в соответствии с Директивой 2012/19/EU об отходах электрического и электронного оборудования (WEEE) \* и указывает на то, что данное оборудование после завершения срока службы требует раздельного сбора и должно утилизироваться отдельно от несортированных бытовых отходов.

Для защиты окружающей среды и здоровья людей бывшее в употреблении электрическое и электронное оборудование утилизируется согласно утвержденным инструкциям по безопасной утилизации.

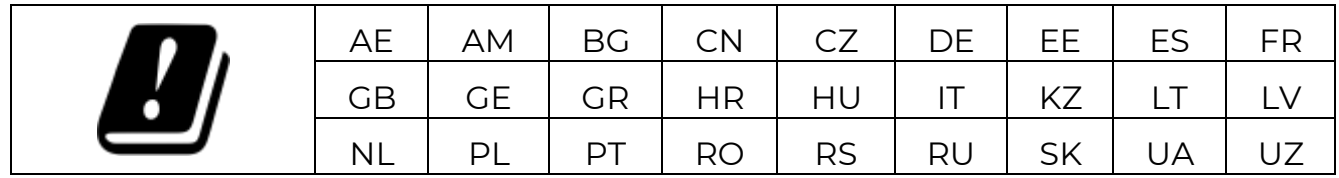

© ASBISc Enterprises PLC. Все права защищены

<sup>\*</sup> См. в разделе «Глоссарий»

Версия документа: 1.0.0, aeno.com

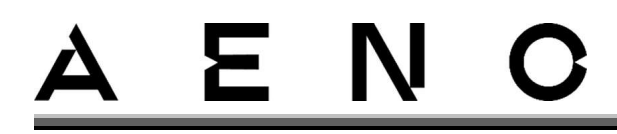

## <span id="page-6-0"></span>Ограничения и предупреждения

Перед началом установки и эксплуатации устройства необходимо внимательно прочитать информацию, содержащуюся в данном разделе документа.

## **ВНИМАНИЕ!**

Предупреждения, меры предосторожности и инструкции, содержащиеся в данном документе, не могут предусмотреть все возможные опасные ситуации. Следует руководствоваться здравым смыслом при использовании устройства.

## Предупреждающие символы и знаки

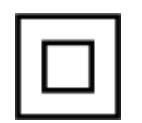

Класс II защиты от поражения электрическим током. Защита от поражения электрическим током обеспечивается применением двойной или усиленной изоляции.

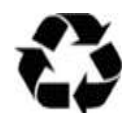

Упаковка устройства пригодна для переработки, а также частично или полностью сделана из переработанного сырья.

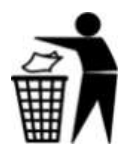

Упаковку устройства можно утилизировать наряду с бытовыми отходами.

# Правила безопасного использования

Устройство предназначено для использования взрослыми и детьми (под контролем лиц, отвечающих за их безопасность).

Устройство не предназначено для использования лицами с пониженными физическими, психическими или умственными способностями при отсутствии у них опыта или знаний, если они не проинструктированы о правилах использования устройства или не находятся под контролем лица, отвечающего за их безопасность.

Эксплуатацию устройства следует осуществлять только в бытовых условиях, следуя описанию в настоящем руководстве пользователя. Несоблюдение правил эксплуатации, описанных в настоящем руководстве, может причинить вред вашему здоровью или имуществу.

Внутри устройства установлен УФ-светодиод с типом излучения С. Данный тип излучения является опасным, так как он может, помимо прочего, вызвать ожог роговицы глаза. При запуске режима УФ-дезинфекции воздуха светодиод подсвечивается фиолетовым цветом для обозначения статуса светодиода.

Данный вид обеззараживания не наносит вреда окружающей среде. Тем не менее УФ-излучение может оказывать неблагоприятное воздействие на здоровье человека. В связи с этим необходимо проявлять крайнюю осторожность при эксплуатации УФ-светодиода и следовать всем ИНСТРУКЦИЯМ И предупреждениям, содержащимся в настоящем руководстве по эксплуатации, а именно:

- не включайте устройство при поврежденном или разобранном корпусе устройства;
- не заглядывайте в отверстия для выхода воздуха при работе УФсветодиода;
- не снимайте заднюю крышку и не запускайте работу устройства без установленных фильтра и задней крышки;
- избегайте нахождения в помещении при длительной работе УФсветодиода;
- избегайте нахождения в помещении детей и животных во время работы УФ-светодиода во избежание возникновений опасных ситуаций;
- устройство предназначено для использования в бытовых условиях, в офисах и других аналогичных помещениях. Не применяйте его в промышленных условиях;
- размещайте устройство на сухой и чистой горизонтальной поверхности, полностью исключив вероятность опрокидывания. Никогда не наклоняйте устройство в процессе его работы;
- избегайте попадания брызг воды, капель или образования конденсата во избежание возгорания и/или поражения электрическим током;
- не размещайте устройство:
	- о на сквозняке рядом с кондиционерами, дверьми, окнами, вытяжными вентиляторами и др.;
	- о на кухне:
	- о в замкнутых пространствах (например, в шкафу, под столом и т. д.);
	- о в местах, где возможна блокировка работы прибора, например шторами или мебелью;
	- о вблизи увлажнителя;
	- о рядом с открытым огнем, горячими поверхностями, нагревательными приборами. Избегайте попадания на него прямых солнечных лучей и воздействия других потенциальных источников тепла;

- о в помещениях, где распыляются воспламеняющиеся вещества, такие как лаки для волос, спреи, дезодоранты и т. д.;
- о в помещениях с возможными резким перепадами температуры, повышенной влажностью;
- УСТРОЙСТВО НЕ УДАЛЯЕТ УГАРНЫЙ ГАЗ ИЛИ РАДОН НЕ ИСПОЛЬЗУЙТЕ ОЧИСТИТЕЛЬ для устранения последствий процессов горения или загрязнения воздуха опасными химическими вешествами. Не используйте устройство в помещении, где воздух содержит частицы масел. При использовании очистителя совместно с обогревателем обеспечьте хорошую циркуляцию воздуха;
- не используйте устройство для замены вентиляции или вытяжки в процессе приготовления пищи;
- перед тем как подключить устройство к сети, проверьте, чтобы номинальное напряжение, указанное в технической документации, соответствовало электрическому напряжению в розетке;
- прежде чем включить устройство, убедитесь, что на фильтре отсутствует упаковочный материал и фильтр установлен в соответствии с инструкцией;
- подключайте кабель питания к розетке и отключайте от нее только сухими руками:
- размещайте сетевой кабель так, чтобы нельзя было случайно наступить на него или зацепиться;
- не кладите кабель питания на предметы с острым краем и не размещайте ничего поверх кабеля;
- следите за тем, чтобы кабель питания не свисал через края мебели и не касался поверхностей, могущих повредить изоляцию;
- не наматывайте кабель питания на корпус устройства;
- если кабель питания поврежден, сначала отключите питание розетки, затем отключите устройство. Замену кабеля питания должен проводить только мастер сервисной службы;
- всегда вынимайте штепсель из розетки после использования или перед очисткой устройства;
- используйте только те комплектующие, материалы или запасные части, которые рекомендует использовать или поставляет компания ASBISc;
- не погружайте устройство в воду или иные жидкости;
- если устройство упало в воду, то ни в коем случае не прикасайтесь к нему и немедленно отключите от электросети;
- никогда не используйте устройство, побывавшее в воде. Проверьте его исправность в авторизованном сервисном центре (далее - АСЦ);

© ASBISc Enterprises PLC. Все права защищены

• если вы заметили неисправность, не указанную в разделе «Поиск и устранение неисправностей», немедленно прекратите использовать устройство и обратитесь в АСЦ;

E.

- пытайтесь ремонтировать устройство самостоятельно. Ремонт  $\bullet$  He устройства должен проводить только мастер АСЦ;
- $\bullet$  He вносите никаких изменений  $\mathsf B$ конструкцию устройства  $\mathcal{U}$ комплектующих:
- нельзя блокировать пальцами или какими-либо предметами отверстия забора и выпуска воздуха;
- нельзя ничего размещать на устройстве сверху;
- в работе устройства был длительный перерыв, то перед • если возобновлением использования проверьте внешнюю сетку фильтра на наличие крупных частиц: мусора, волос и т. д. Рекомендовано в случае наличия крупных частиц очищать фильтр, как указано в подразделе «Очистка и замена фильтра» данного документа;
- своевременно заменяйте фильтр, так как с течением времени на нем могут появиться бактерии;
- при замене фильтра на новый рекомендуем приобретать его у официальных дилеров продуктов АЕNО™ и использовать только оригинальный сменный фильтр, предназначенный для данного прибора;
- для очистки корпуса устройства используйте смоченную в небольшом количестве воды хлопчатобумажную ткань, после чего - сухую ткань. Очистку проводите только после выключения устройства и отключения его от сети;
- не используйте для очистки сильные химические средства или абразивные материалы;
- упаковка должна храниться в месте, недоступном для детей и домашних животных (риск травмы или удушения).

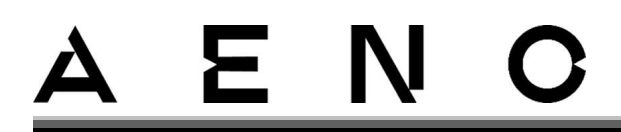

# Содержание

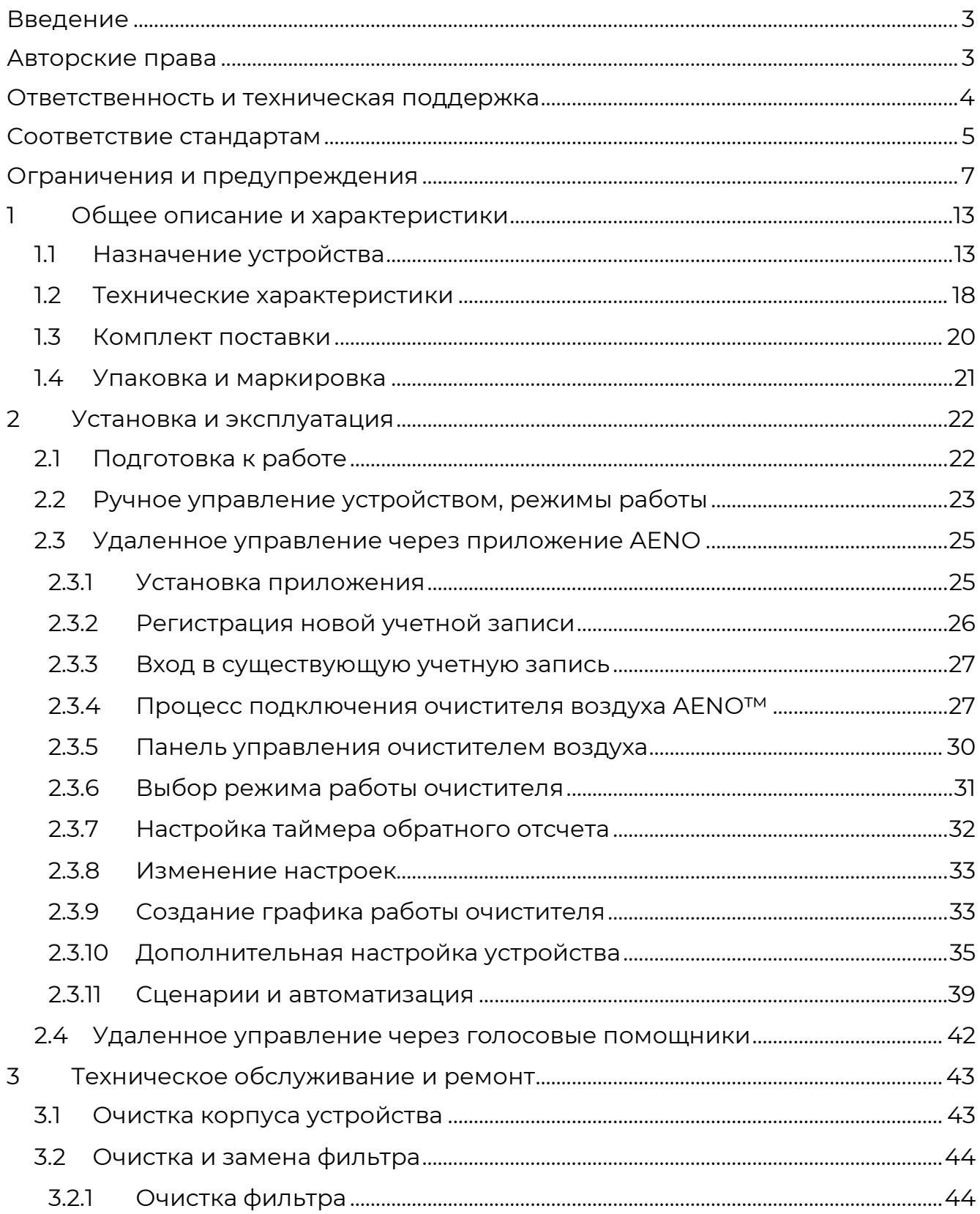

# A E N  $\mathbf{C}$

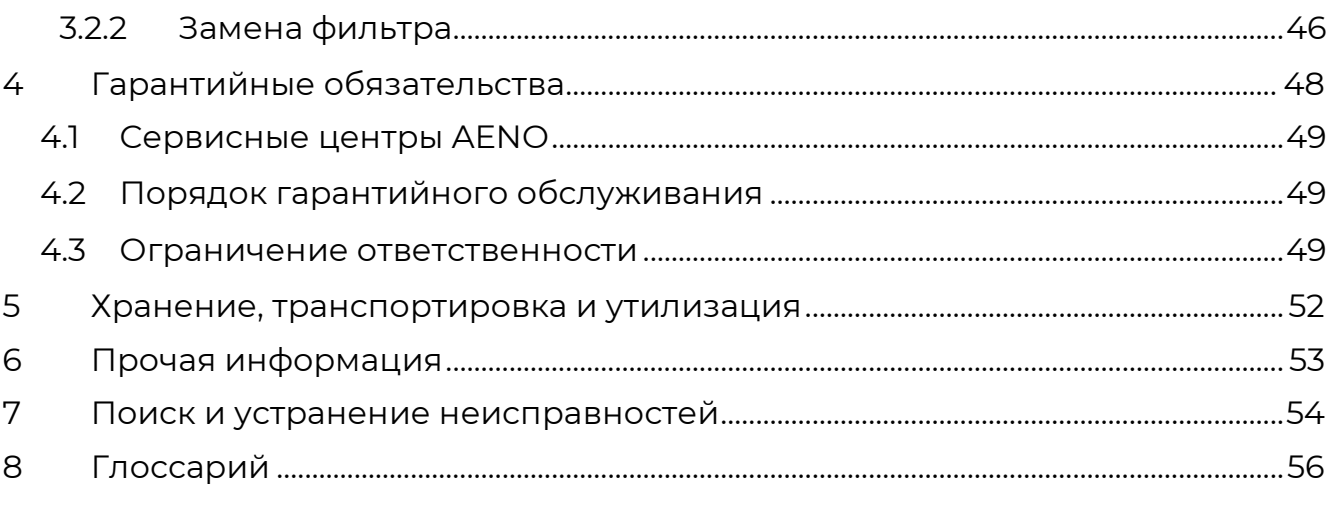

# Рисунки и таблицы

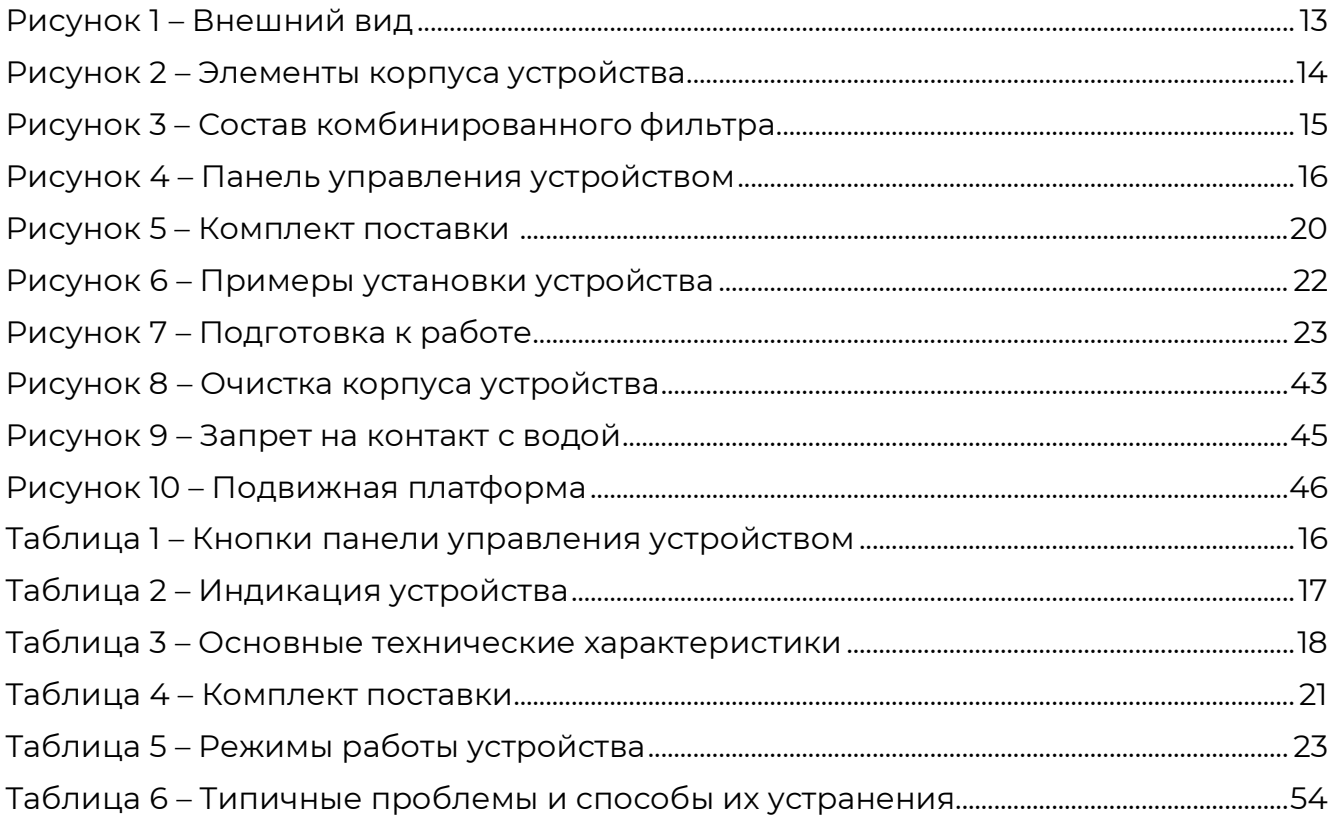

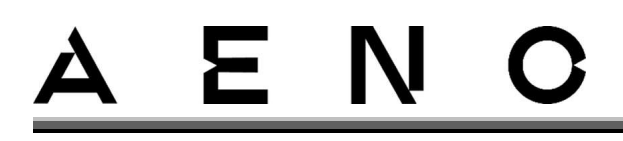

# <span id="page-12-0"></span>1 Общее описание и характеристики

## <span id="page-12-1"></span>1.1 Назначение устройства

Очиститель воздуха AENO™ предназначен для очистки воздуха в помещении от частиц пыли, шерсти, цветочной пыльцы, грибковых спор, а также для устранения неприятных запахов. Очиститель воздуха обеспечивает многоступенчатую очистку благодаря трехслойному фильтру с эффективностью задержки частиц не менее 99,95 % и возможности УФ-дезинфекции воздуха.

## **ПРИМЕЧАНИЕ**

Этот очиститель воздуха не заменяет регулярную уборку, а также не выполняет функции кухонной вытяжки во время приготовления пищи.

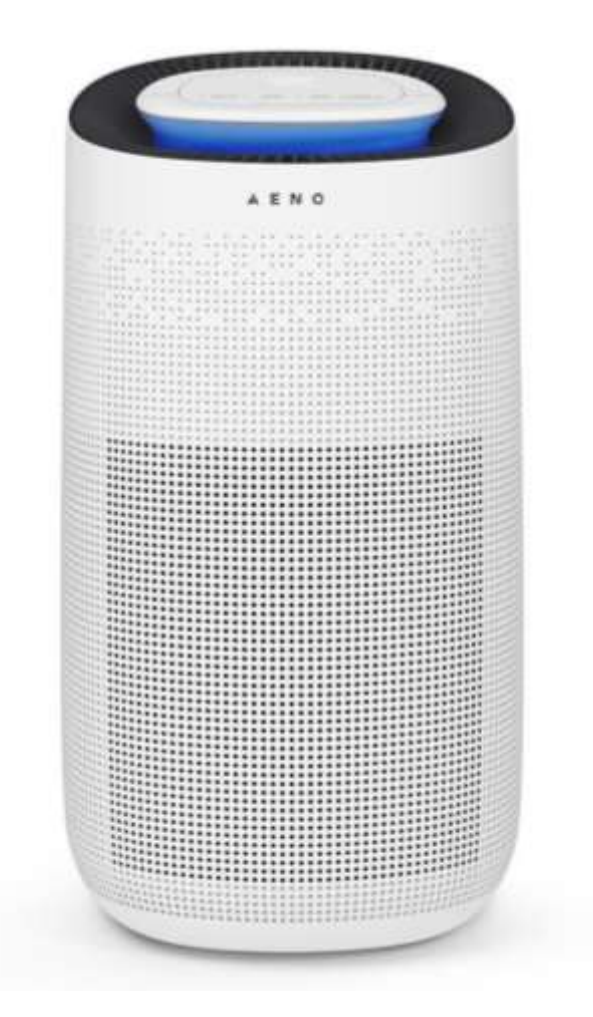

<span id="page-12-2"></span>Рисунок 1 – Внешний вид

# E N

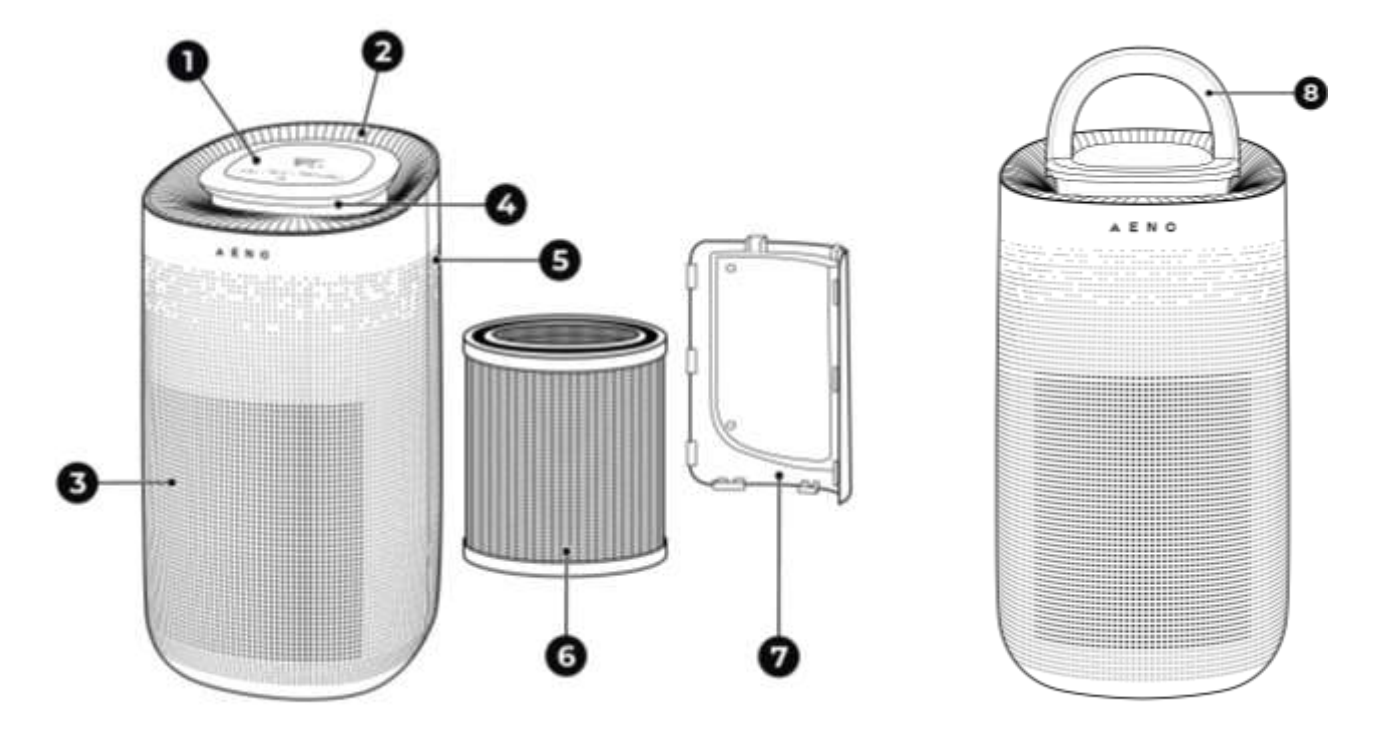

Рисунок 2 – Элементы корпуса устройства

<span id="page-13-0"></span>Элементы корпуса устройства (см. рисунок выше):

- 1 контрольная панель;
- 2 отверстия для выхода воздуха;
- 3 воздухозаборник;
- 4 светодиодная подсветка;
- 5 инфракрасный датчик;
- 6 комбинированный фильтр;
- 7 задняя крышка;
- 8 ручка.

В устройстве установлен комбинированный фильтр, который состоит из трех слоев (см. рисунок ниже):

- **фильтр предварительной очистки (a)**: улавливает частицы размером > 0,3 мм (пыль, шерсть домашних животных, волосы и др.);
- **HEPA-фильтр класса H13 (b)**: удаляет из воздуха мелкодисперсную пыль, пыльцу, бактерии, вирусы и споры паразитических грибков. Эффективность очистки в диапазоне MPPS (примерно 0,1–0,3 мкм) не менее 99,95 %;
- **угольный фильтр (c)**: способствует удалению неприятных запахов.

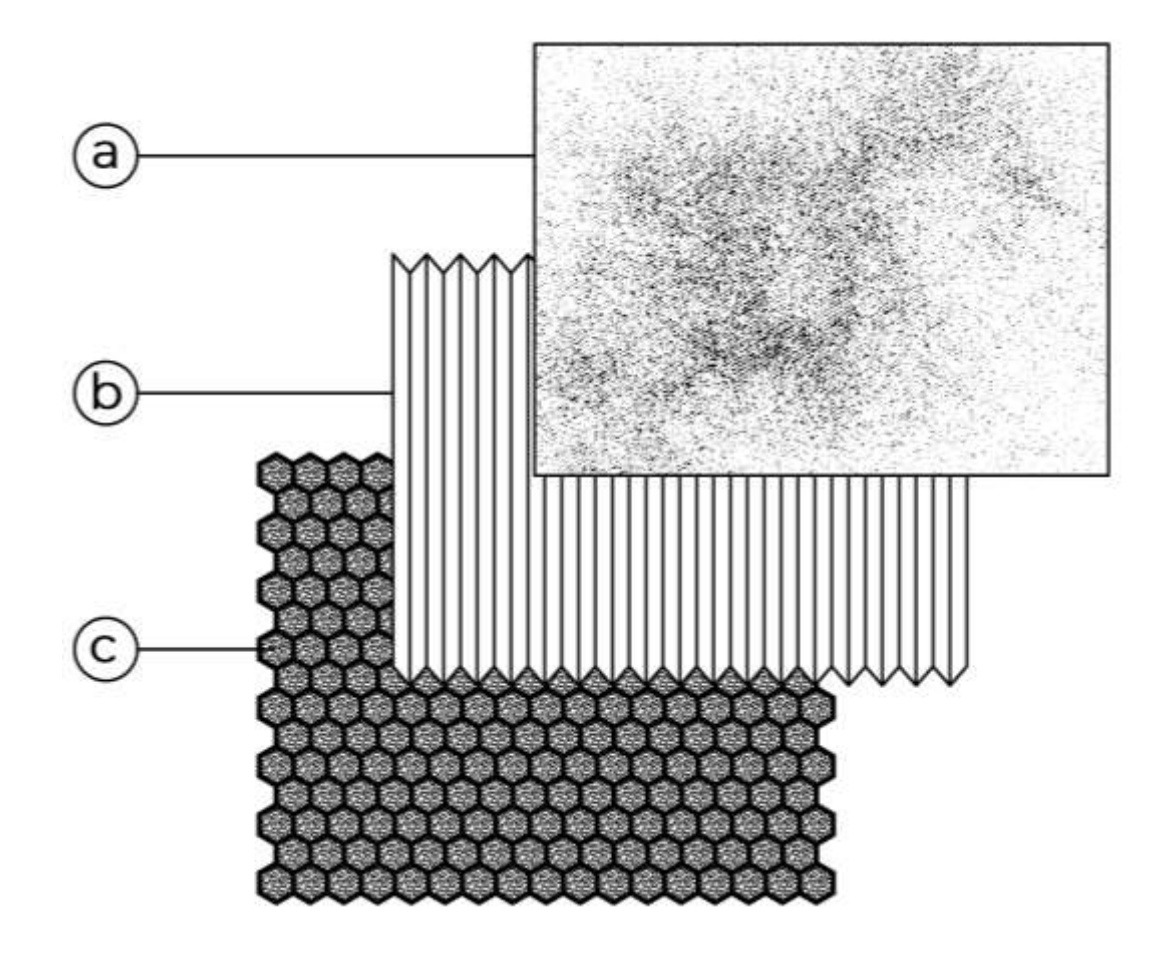

<span id="page-14-0"></span>Рисунок 3 - Состав комбинированного фильтра

# E N

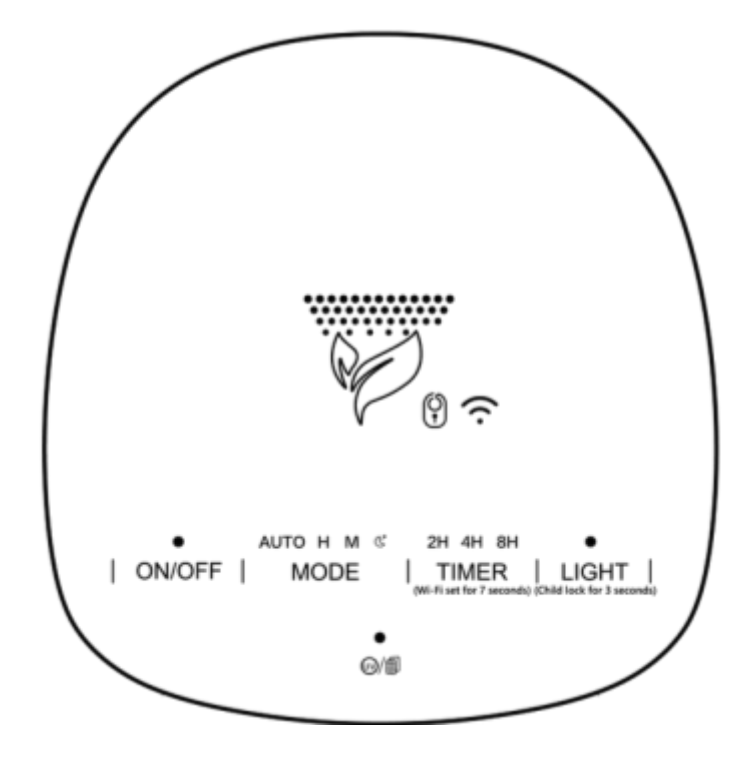

Рисунок 4 – Панель управления устройством

<span id="page-15-0"></span>На панели управления очистителя воздуха AENO™ находятся 5 кнопокиндикаторов, при помощи которых осуществляется ручное управление устройством.

<span id="page-15-1"></span>Таблица 1 – Кнопки панели управления устройством

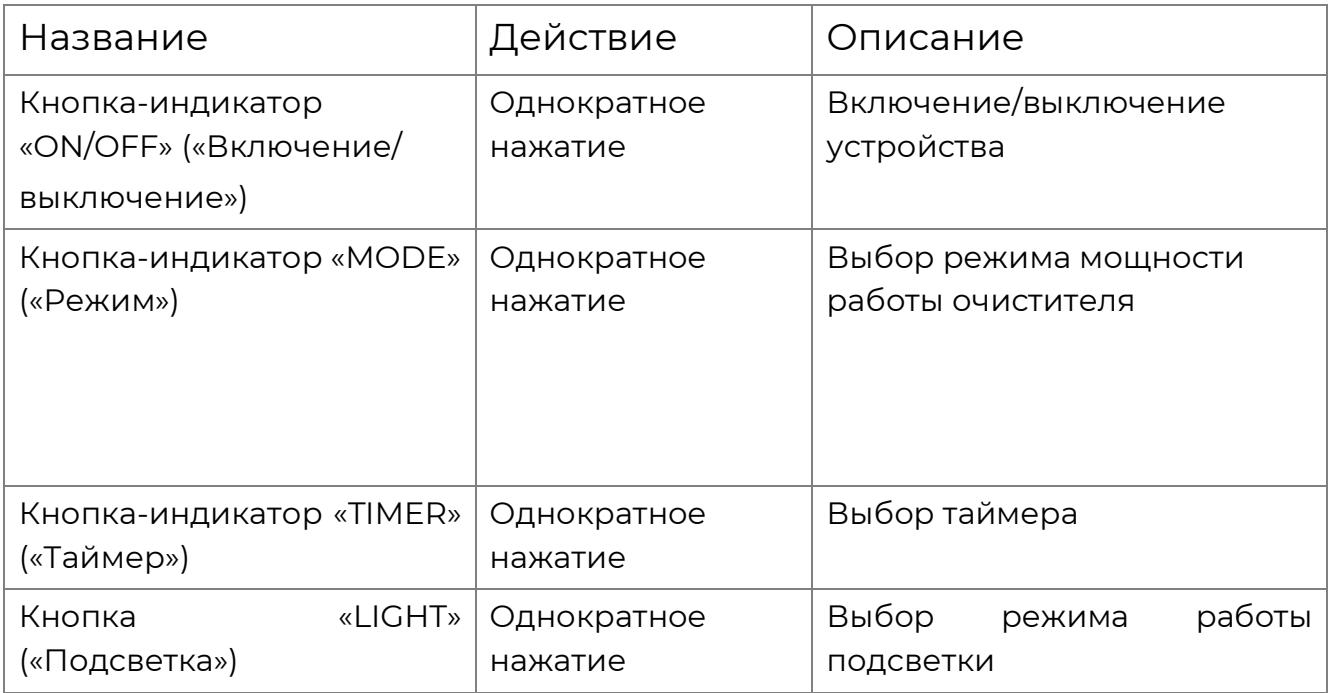

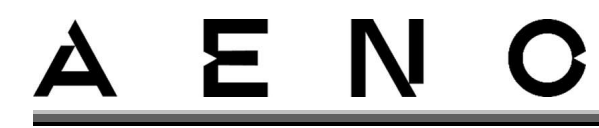

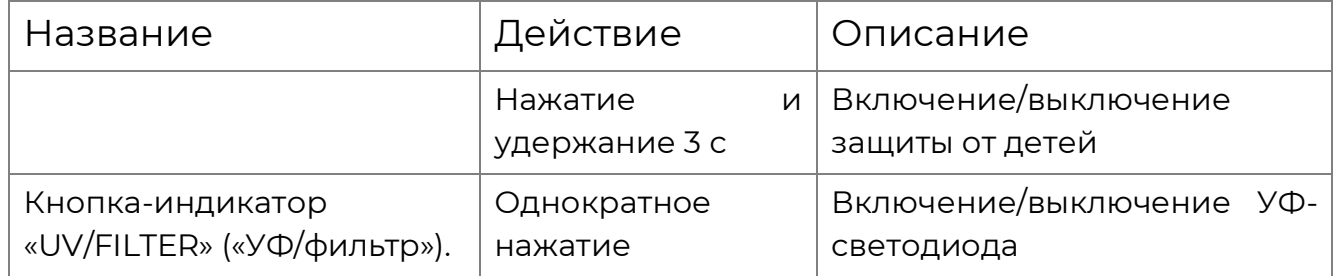

## **ПРИМЕЧАНИЕ**

Не прикладывайте усилий при нажатии на кнопки – это может повредить устройство.

<span id="page-16-0"></span>Таблица 2 – Индикация устройства

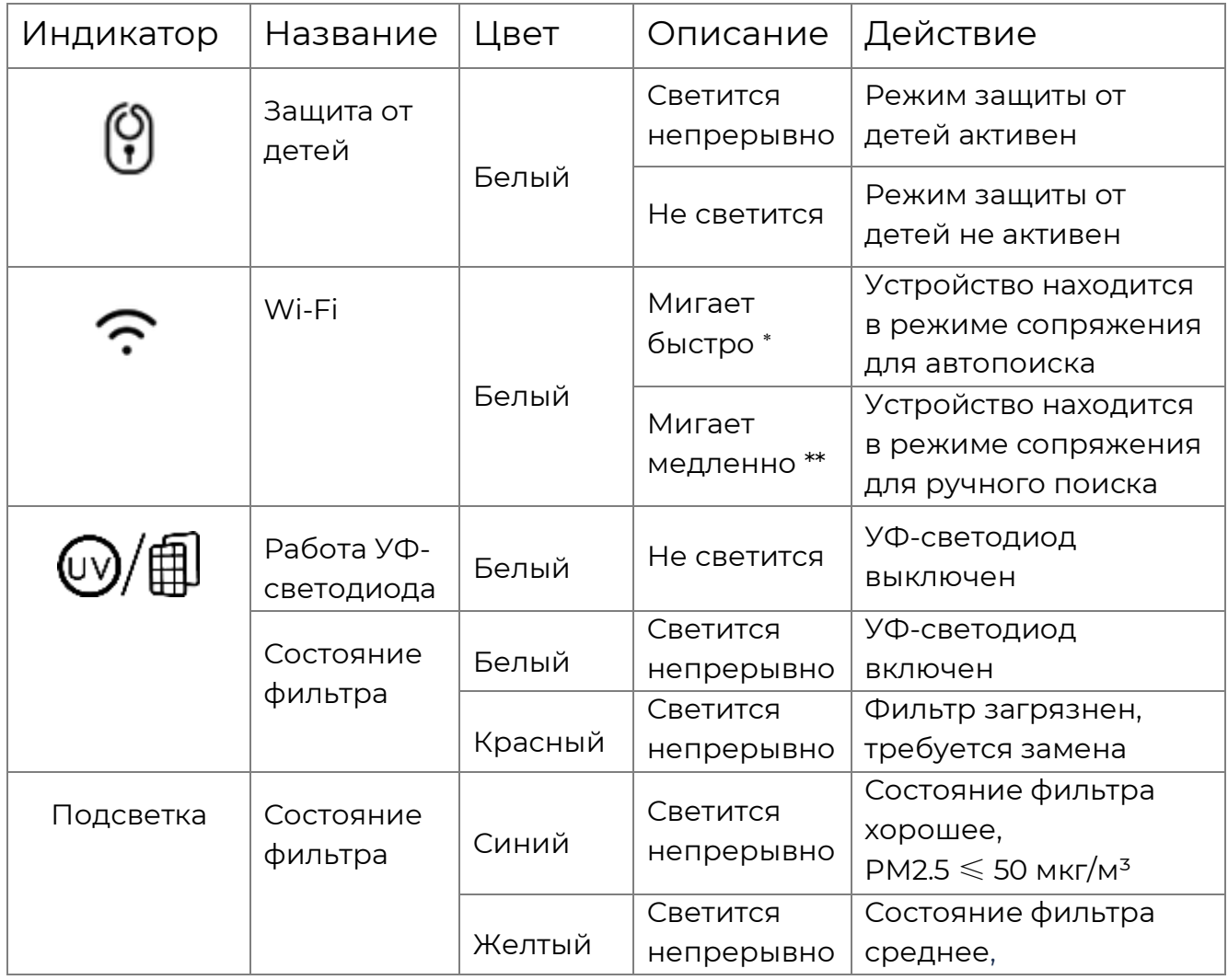

\* Индикатор светится 0,5 секунды, затем не светится 0,5 секунды.

\*\* Индикатор светится 1 секунду, затем не светится 1 секунду.

<sup>©</sup> ASBISc Enterprises PLC. Все права защищены Версия документа: 1.0.0, аепо.com

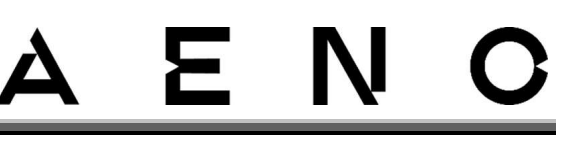

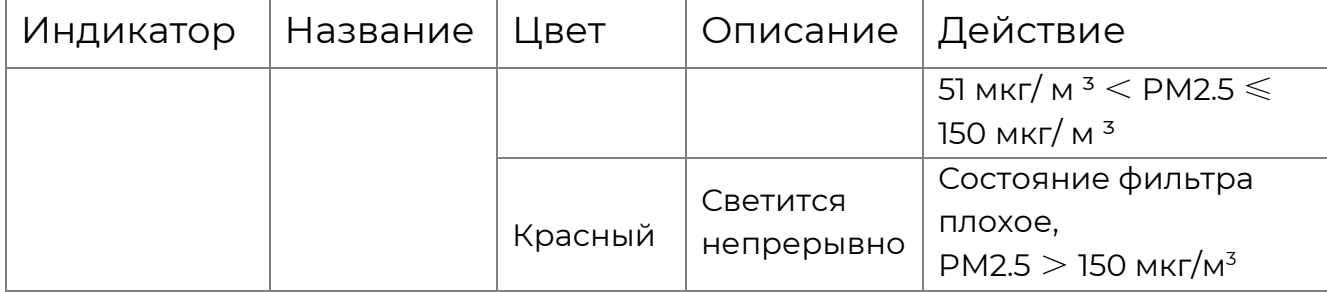

## **ПРИМЕЧАНИЕ**

При включении светодиодный индикатор устройства переливается разными цветами. Данное освещение не имеет смысловой функции, только эстетическую.

## <span id="page-17-0"></span>1.2 Технические характеристики

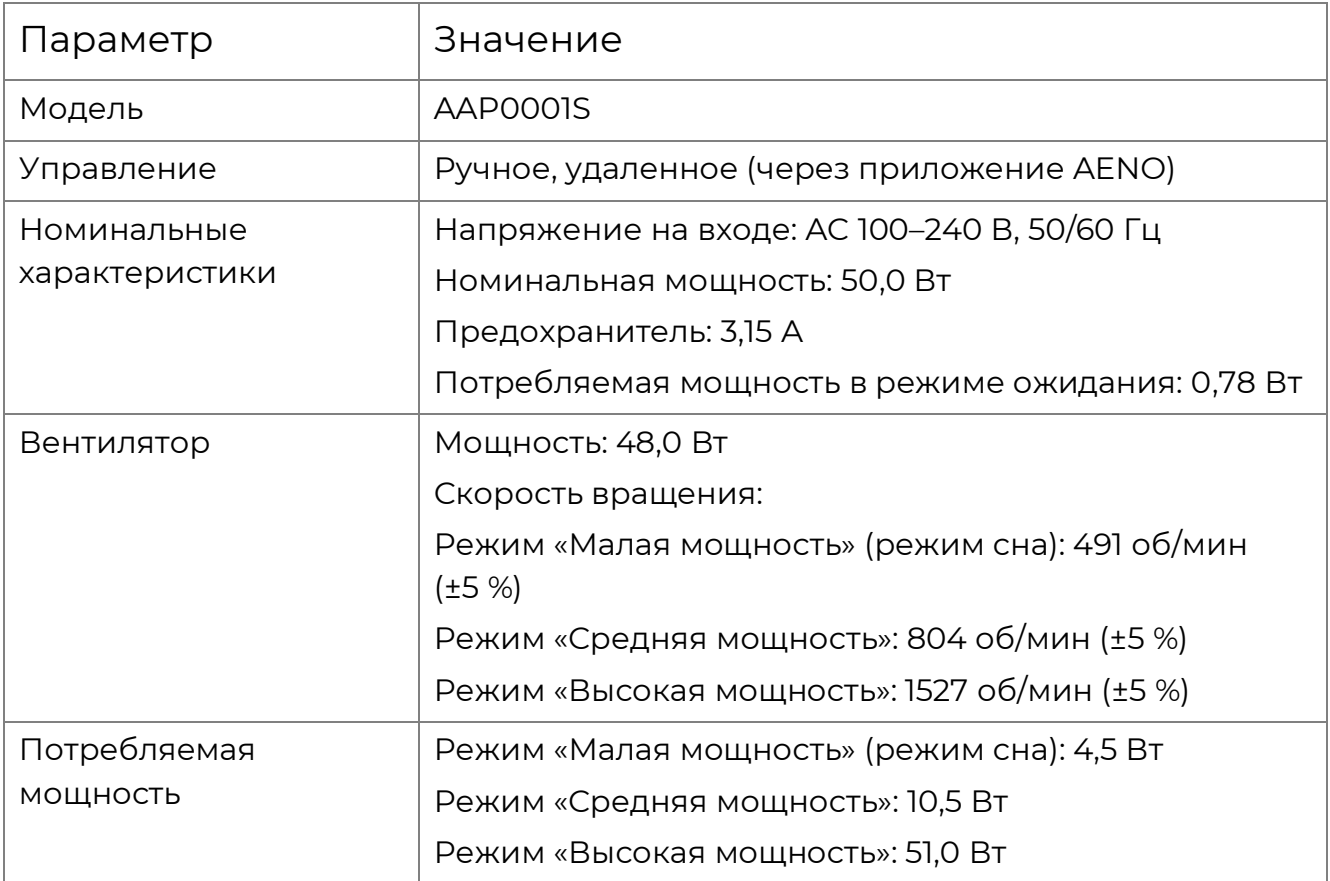

<span id="page-17-1"></span>Таблица 3 – Основные технические характеристики

Версия документа: 1.0.0, aeno.com © ASBISc Enterprises PLC. Все права защищены

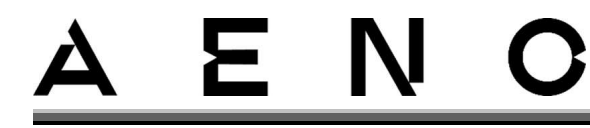

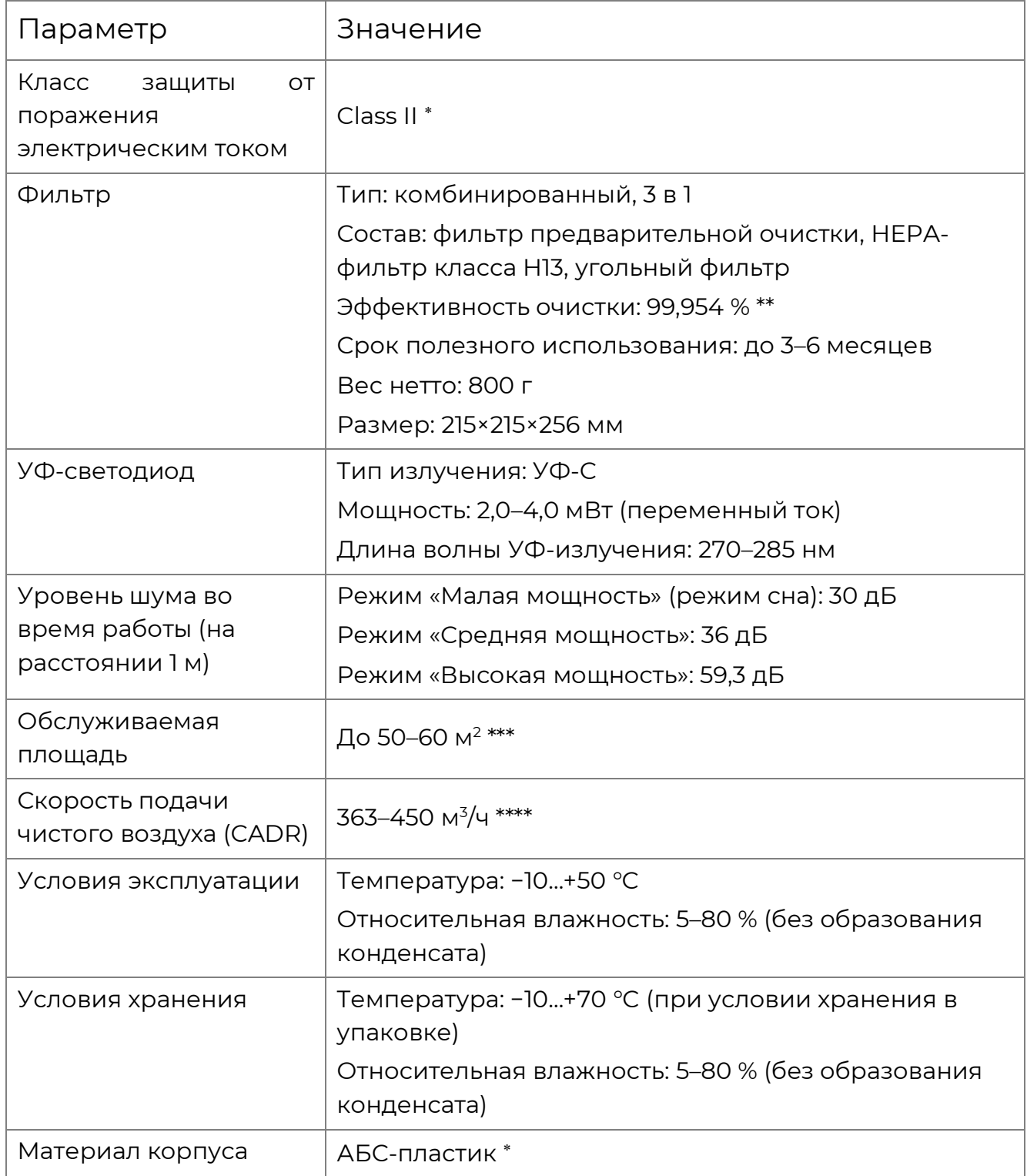

Пояснения см. в разделе 8 «Глоссарий».

\*\* Согласно проведенным тестам.

\*\*\* В зависимости от высоты потолка в помещении.

\*\*\*\* В зависимости от длительности работы фильтра.

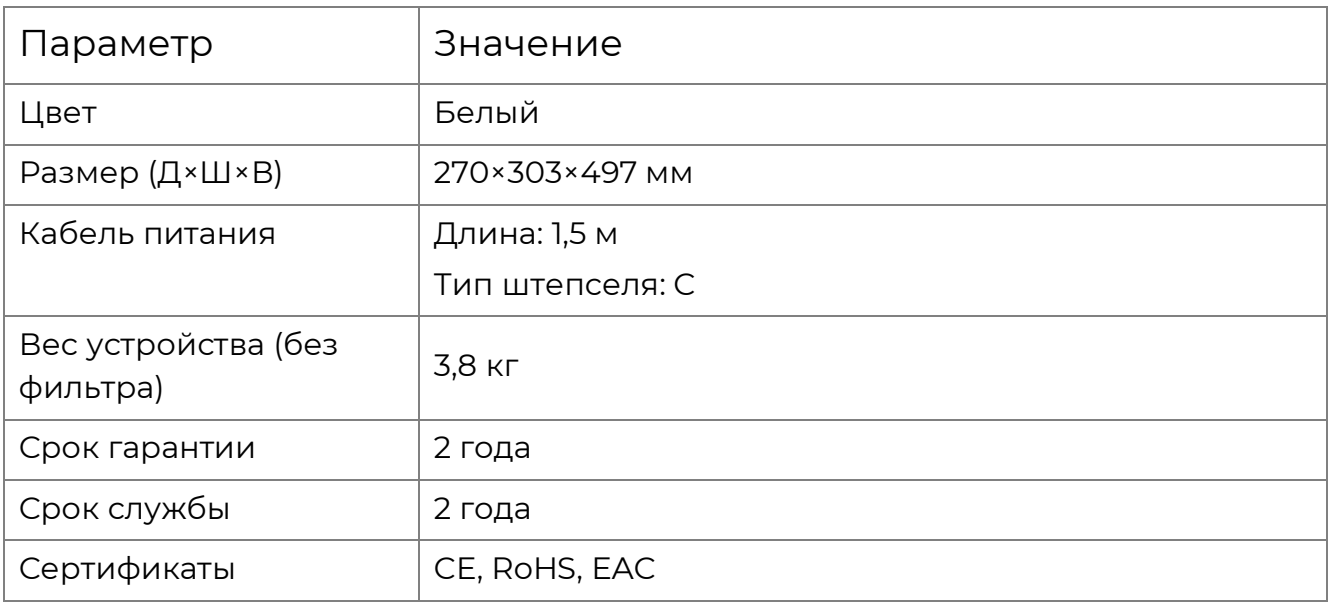

## <span id="page-19-0"></span>1.3 Комплект поставки

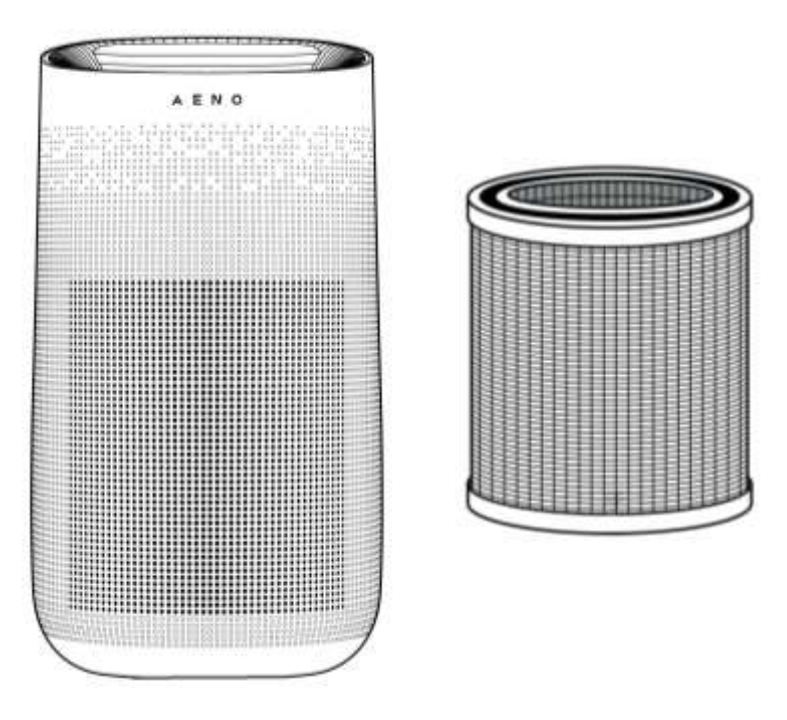

Рисунок 5 – Комплект поставки

<span id="page-19-1"></span>В комплект поставки очистителя воздуха AENO™ AAP0001S входит следующее (см. табл. 4):

E N

Изображения комплектующих приведены исключительно в ознакомительных целях.

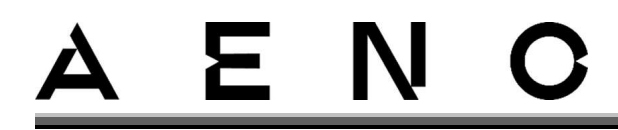

### <span id="page-20-1"></span>Таблица 4 – Комплект поставки

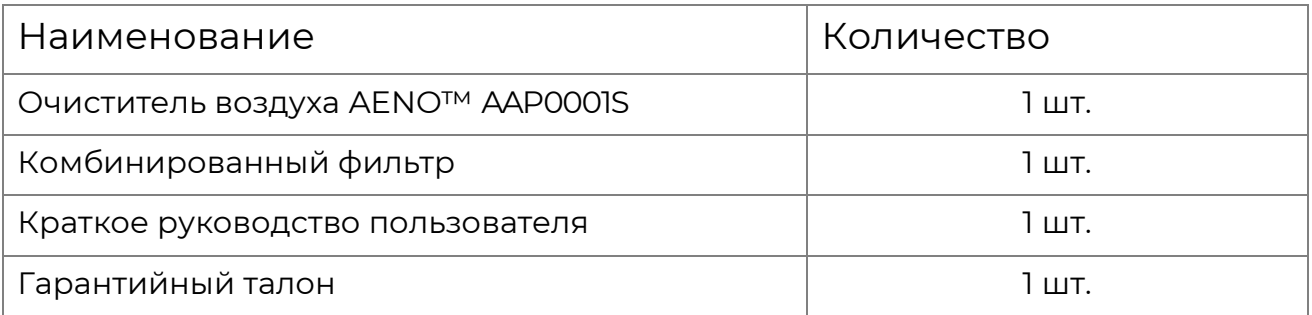

## **ВНИМАНИЕ!**

Проверяйте комплект поставки **на месте** непосредственно при покупке устройства. Отсутствие комплектующих **не является** гарантийным случаем, такое устройство возврату не подлежит.

## <span id="page-20-0"></span>1.4Упаковка и маркировка

Очиститель воздуха AENO™ AAP0001S поставляется в индивидуальной картонной упаковке размером 370×348×575 мм, содержащей полное название, маркировку и основные технические характеристики, а также дату изготовления и сведения о производителе.

Вес брутто: 6,2 кг

Вес нетто: 4,8 кг

# E N

# <span id="page-21-0"></span>2 Установка и эксплуатация

## <span id="page-21-1"></span>2.1 Подготовка к работе

## ВНИМАНИЕ!

В процессе подключения, эксплуатации и хранения очистителя воздуха АЕНО™ следуйте правилам безопасного использования устройства (см. раздел «Ограничения и предупреждения»).

Для обеспечения надлежащей работы очистителя воздуха АЕНО™ выполните следующие действия:

- 1. Аккуратно вскройте упаковку и извлеките устройство.
- 2. Установите устройство на горизонтальной ровной устойчивой поверхности (см. рисунок ниже).

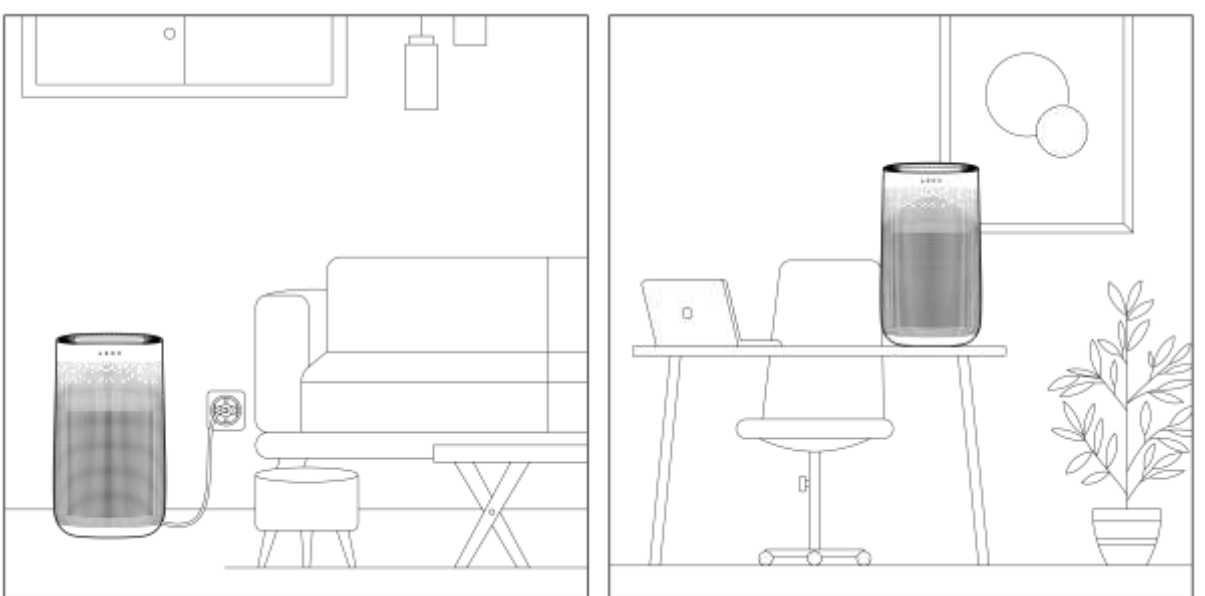

Рисунок 6 - Примеры установки устройства

<span id="page-21-2"></span>3. Откройте заднюю крышку устройства (см. рисунок ниже) и убедитесь в наличии внутри корпуса фильтра и в отсутствии на нем пластиковой упаковки. Если пластиковая упаковка присутствует, удалите ее перед использованием устройства. Вставьте штепсель в сетевую розетку (см. рисунок 7-а ниже).

# E N

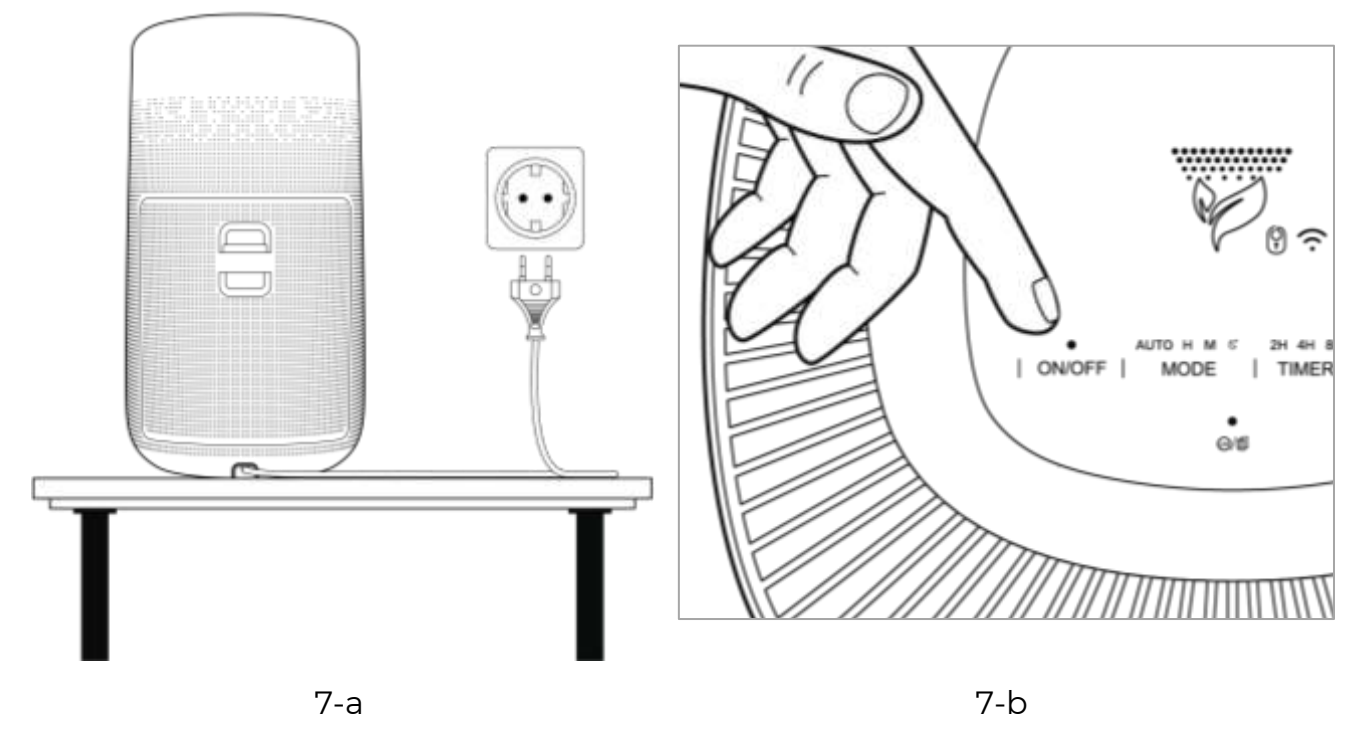

Рисунок 7 - Подготовка к работе

<span id="page-22-1"></span>5. Нажмите кнопку «**ON/OFF**» («Включение/выключение») на панели управления устройством, чтобы включить его (см. рисунок 7-b).

## <span id="page-22-0"></span>2.2 Ручное управление устройством, режимы работы

Ручное управление осуществляется при помощи панели управления устройством (см. рисунок 4 «Панель управления устройством» и таблицу 1 «Кнопки панели управления устройством»).

Для активации конкретного режима работы однократно нажимайте необходимую кнопку на панели управления, пока не установится нужный режим.

Подробнее о доступных режимах работы устройства см. таблицу ниже.

<span id="page-22-2"></span>Таблица 5 – Режимы работы устройства

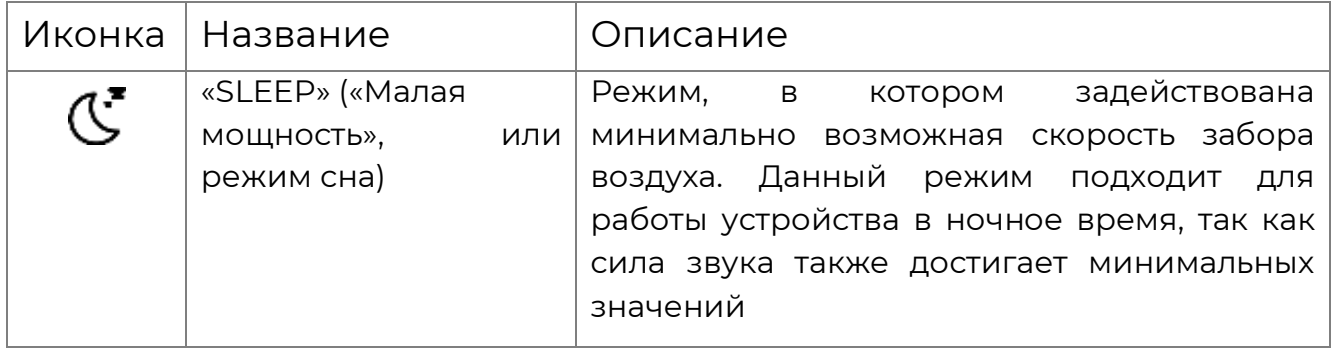

# $\blacksquare$

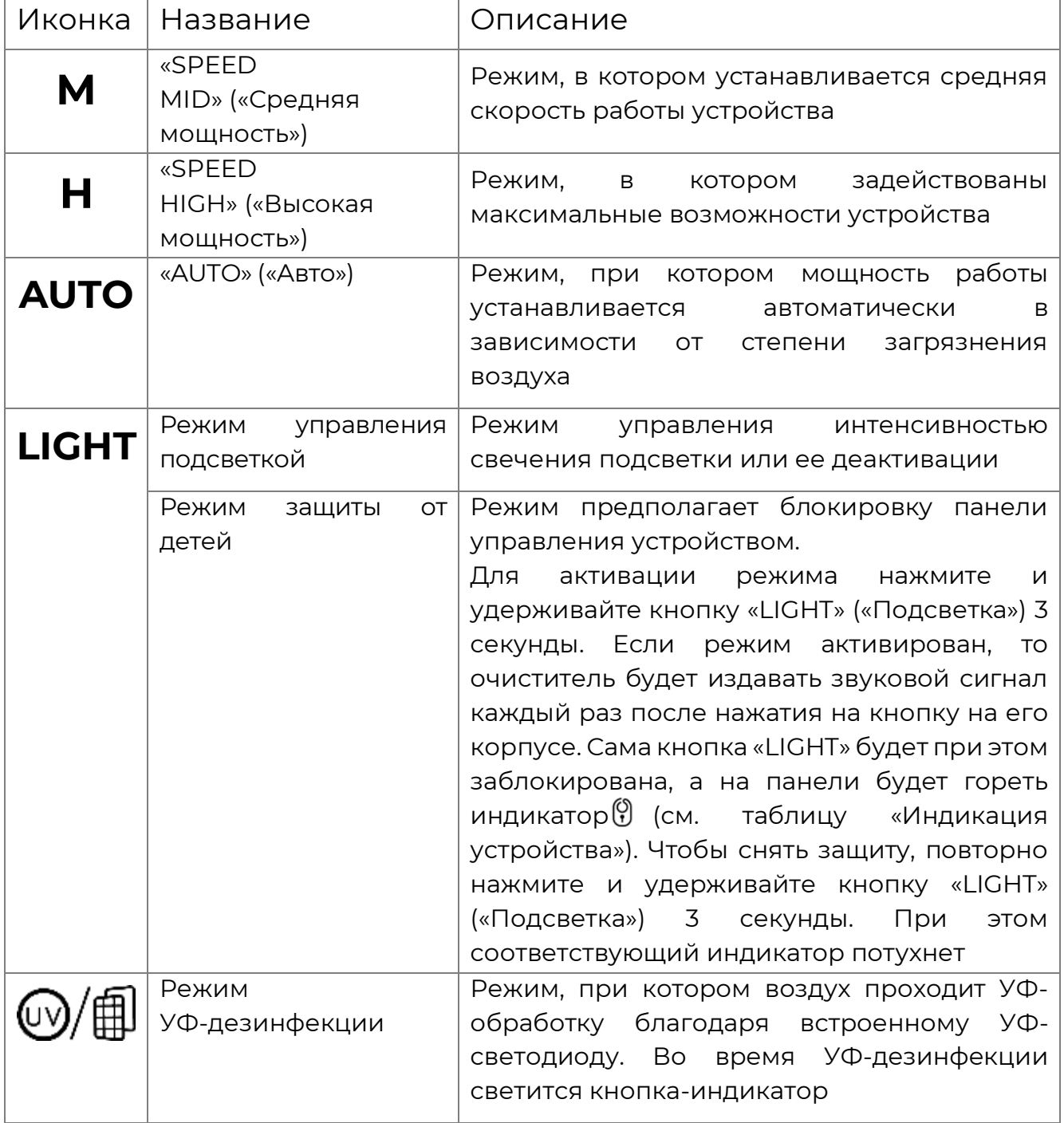

Скорость вращения вентилятора в каждом из режимов указана в таблице «Основные технические характеристики».

После включения устройства при его первом запуске автоматически включится режим «AUTO» («Авто»). При этом данный режим будет регулироваться благодаря инфракрасному датчику (см. рисунок 2 «Элементы корпуса устройства»).

# Ε

## **ВНИМАНИЕ!**

Перед началом УФ-дезинфекции убедитесь, что в помещении, где находится устройство, нет людей или домашних животных.

## **ВНИМАНИЕ!**

При активации режима УФ-дезинфекции соблюдайте меры предосторожности, указанные в разделе «Ограничения и предупреждения» данного документа.

## <span id="page-24-0"></span>2.3 Удаленное управление через приложение AENO

## <span id="page-24-1"></span>2.3.1 Установка приложения

- 1. Подключите смартфон к сети Интернет (2,4 ГГц) и скачайте бесплатное мобильное приложение AENO в [Google Play](https://play.google.com/store/apps/details?id=com.aeno.sda) или App [Store.](https://apps.apple.com/th/app/aeno/id1568753081)
- 2. Зарегистрируйте новый аккаунт или войдите в существующий.

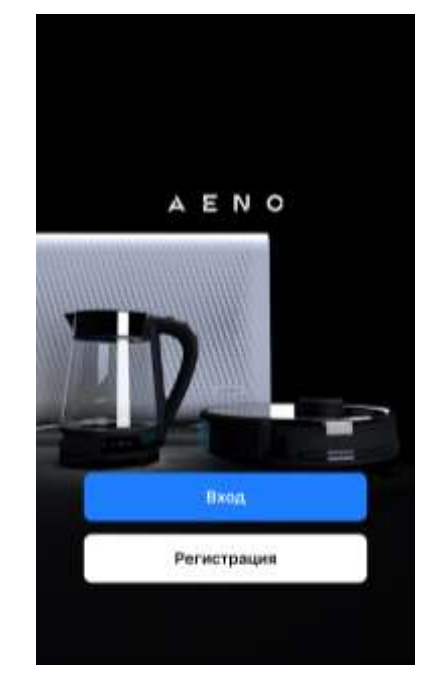

## <span id="page-25-0"></span>2.3.2 Регистрация новой учетной записи

- 1. Запустите приложение AENO и нажмите на кнопку «Регистрация».
- 2. Примите условия пользовательского соглашения и политики конфиденциальности.
- 3. Заполните данные для авторизации:
	- выберите страну проживания;
	- введите адрес электронной почты.
- 4. Нажмите «Получить код подтверждения».
- 5. На указанную электронную почту будет направлено письмо с кодом подтверждения регистрации. Введите этот код в окне регистрации в мобильном приложении.

Если вы не получили код подтверждения на свою рекомендуется ПОЧТУ. ВЫПОЛНИТЬ следующие действия:

• убедитесь, что вы ввели правильный адрес электронной почты;

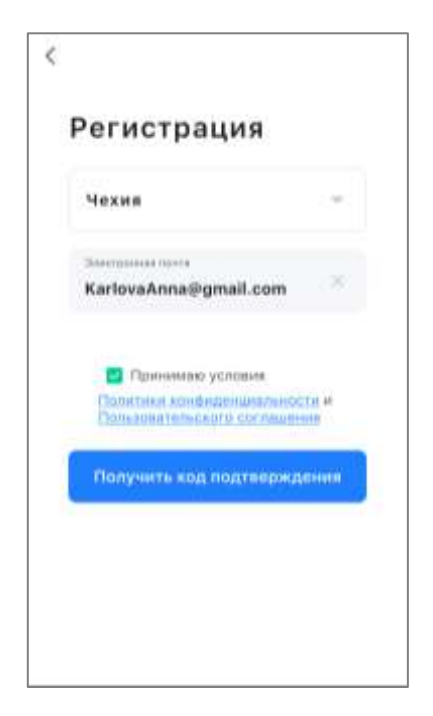

- проверьте папку «Спам», если письма нет в папке «Входящие»;
- попробуйте зарегистрировать аккаунт с другим адресом электронной почты, если ваш брандмауэр заблокировал письмо.

Если ни один из указанных выше способов не помог, пожалуйста, свяжитесь с нашей службой поддержки через контактную форму на сайте **aeno.com**. В обращении укажите адрес электронной почты и точное время попытки регистрации.

- 6. После успешного ввода кода подтверждения задайте пароль и нажмите «Готово».
- 7. Подтвердите согласие на доступ к данным. При отказе некоторые данные, связанные с использованием продукта, будут недоступны.
- 8. Подтвердите согласие на получение уведомлений и рекламных предложений. При отказе уведомления не будут приходить.
- 9. Нажмите кнопку «Перейти в приложение».

## <span id="page-26-0"></span>2.3.3 Вход в существующую учетную запись

1. Выберите страну проживания.

E N

- 2. Введите адрес электронной почты.
- 3. Введите пароль и нажмите на кнопку «Вход».

При необходимости пароль можно восстановить, нажав на ссылку «Забыли пароль?». На адрес электронной почты, привязанный к учетной записи, будет направлено письмо с инструкциями по изменению пароля.

Если вы не видите ссылку «Забыли пароль?», пролистните страницу приложения вниз и подождите, пока не появится ссылка (это займет пару секунд). Если ни один из указанных выше способов не помог, пожалуйста, свяжитесь с нашей службой поддержки через контактную форму на сайте **aeno.com**. В обращении укажите адрес электронной почты и точное время попытки регистрации.

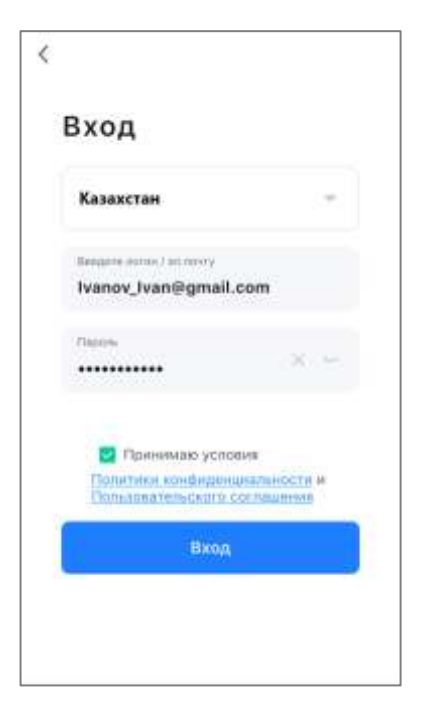

### <span id="page-26-1"></span>2.3.4Процесс подключения очистителя воздуха AENO™

### **ПРИМЕЧАНИЕ**

Данную модель очистителя возможно подключить только вручную, функция автопоиска в данной модели не поддерживается.

1. После входа в аккаунт нажмите на иконку «+» во вкладке «Дом».

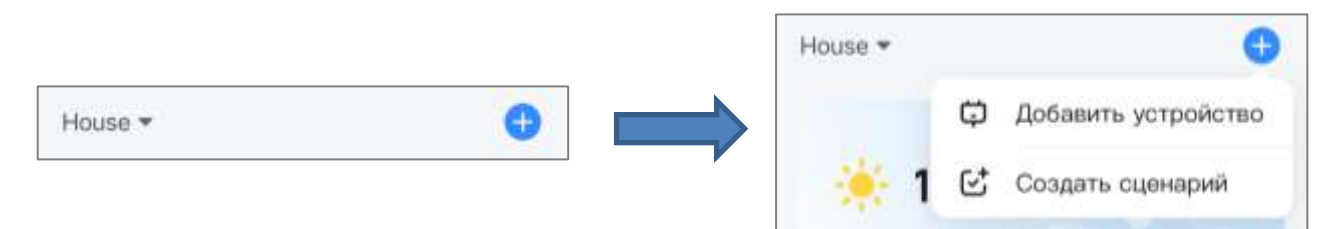

2. Во вкладке добавления устройства под заголовком «Вручную» выберите категорию «Очиститель воздуха».

# Ε.

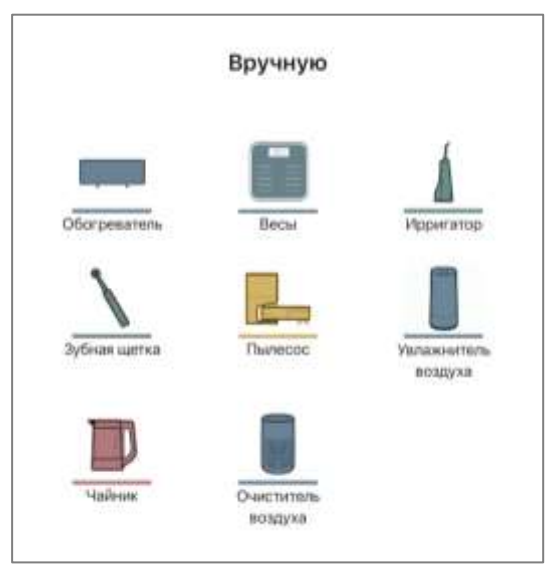

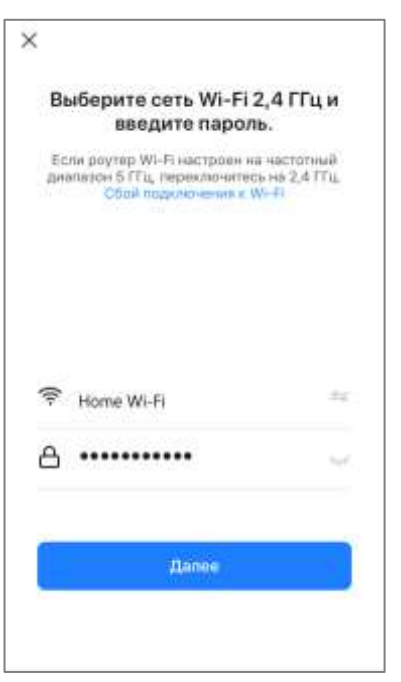

- 3. Включите устройство, для чего однократно нажмите на его кнопку питания (см. раздел «Ручное управление устройством, режимы работы»).
- 4. Введите пароль сети Wi-Fi, к которой будет подключено устройство (можно выбрать другую сеть с частотой 2.4 ГГц).
- 5. После этого нажмите и удерживайте 10 секунд кнопку «TIMER» («Таймер») на самом устройстве, пока оно не войдет в режим сопряжения (см. таблицу «Индикация устройства»).
- 6. На экране с инструкцией по подключению подтвердите, что индикатор мигает, и нажмите на кнопку «Далее».

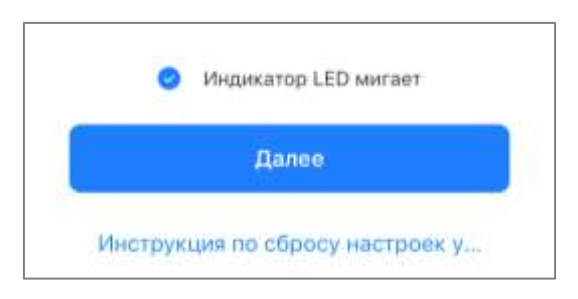

- 7. Далее приложение потребует подключения к сети «Smart-XXXX» \*. Нажмите «Подключить».
- 8. Выберите сеть «Smart-XXXX» из списка сетей и подключитесь к ней. После подключения к сети возврат в приложение произойдет автоматически.

Версия документа: 1.0.0, aeno.com

<sup>\* «</sup>XXXX» в названии сети «Smart-XXXX» – это индивидуальный номер сети устройства.

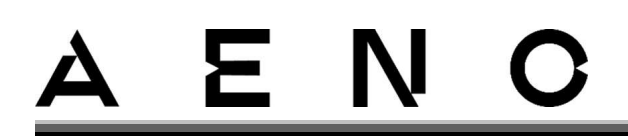

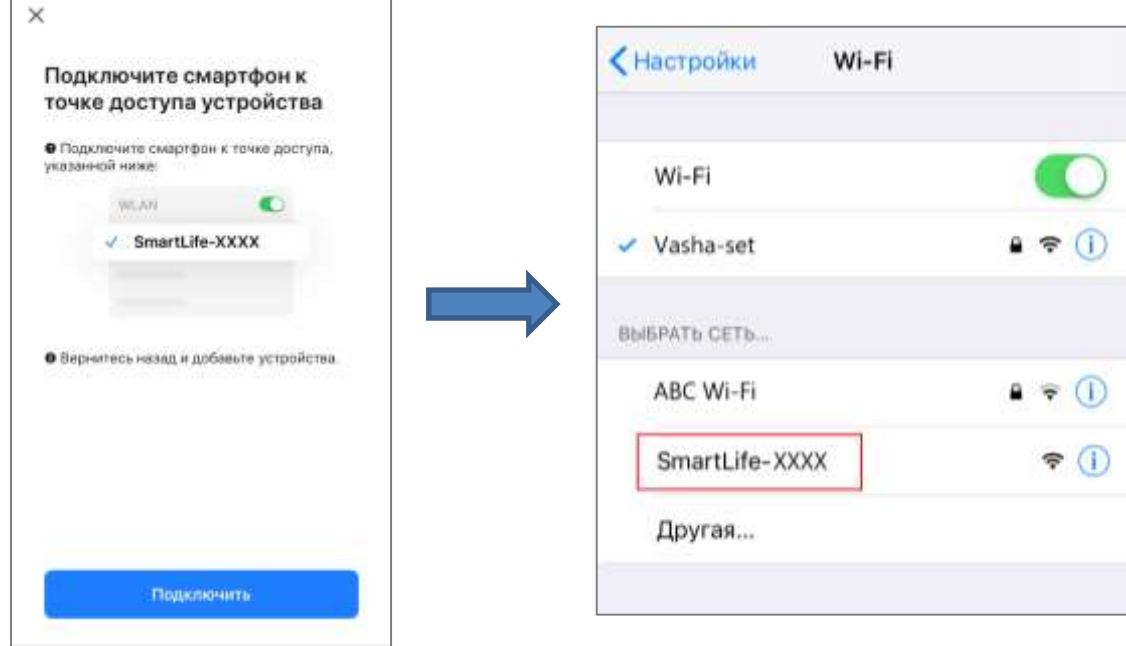

9. Дождитесь добавления устройства в приложение.

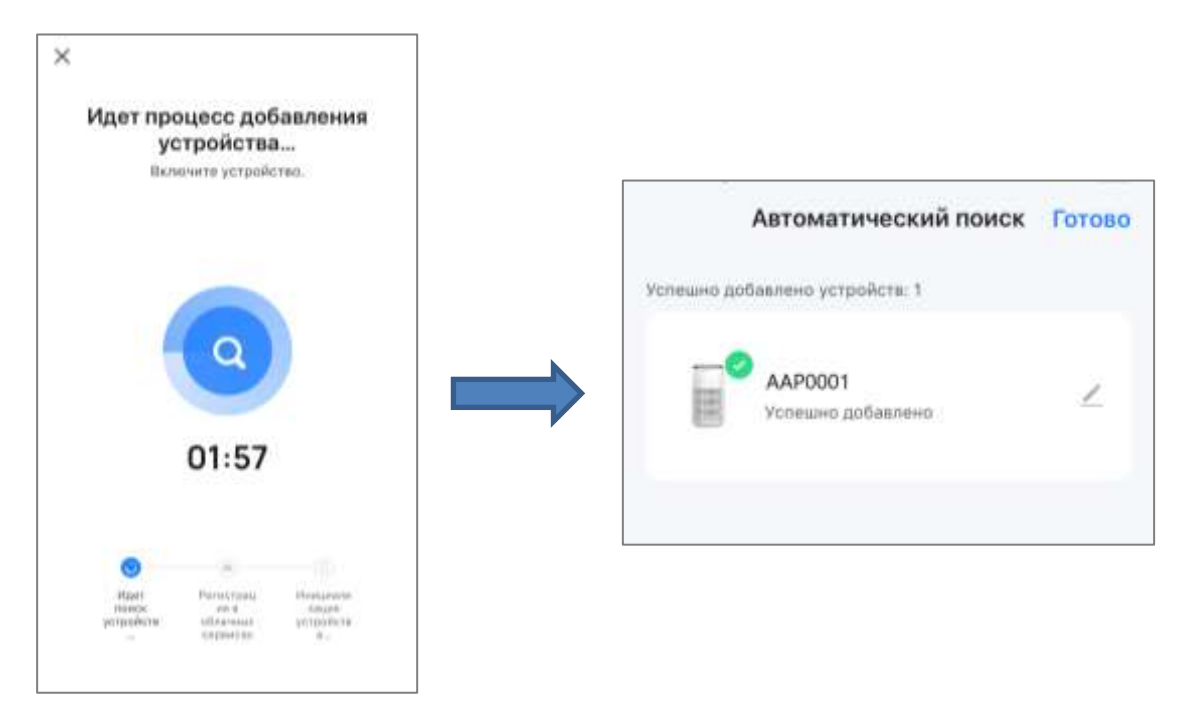

Укажите желаемое название для очистителя и выберите помещение установки из списка, нажав  $\blacktriangleright$ . После этого нажмите «Готово», чтобы сохранить изменения.

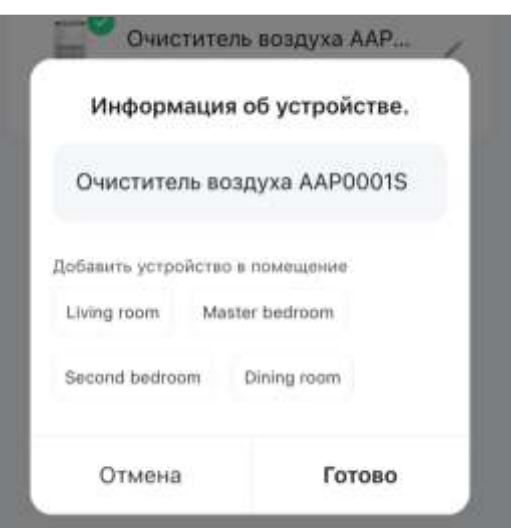

Нажмите «Готово» еще раз, чтобы добавить устройство. Добавленное устройство отобразится во вкладке «Дом».

## <span id="page-29-0"></span>2.3.5 Панель управления очистителем воздуха

Панель управления отображается, если нажать на изображение очистителя в списке подключенных устройств во вкладке «Дом». Доступно два вида панели управления в зависимости от статуса устройства (см. рисунок ниже). В панели управления пользователь может:

- включать и выключать устройство;
- просматривать текущее состояние воздуха в помещении и на улице;
- просматривать состояние фильтра (в процентах);
- выбирать режим работы устройства;
- устанавливать таймеры;
- изменять настройки.

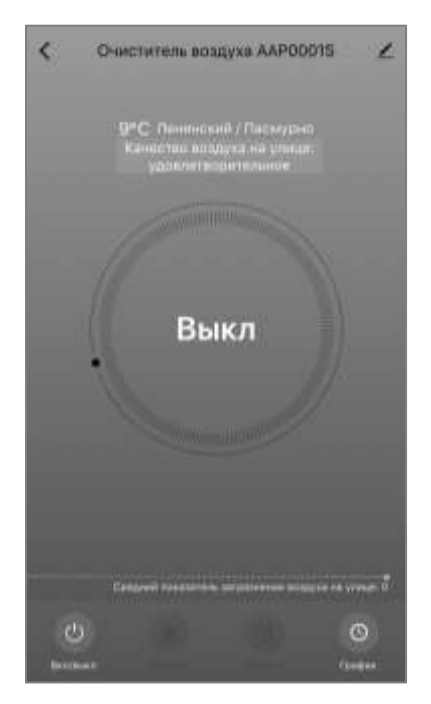

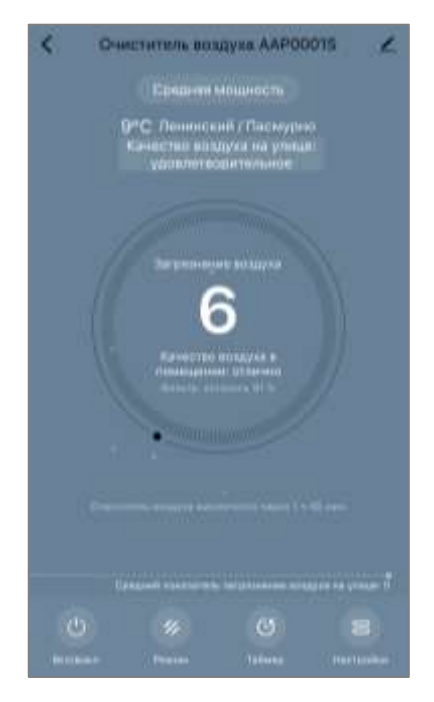

Устройство выключено Устройство включено

## <span id="page-30-0"></span>2.3.6 Выбор режима работы очистителя

Чтобы установить необходимый режим работы очистителя через приложение, нажмите кнопку «Режим» на панели управления устройством. Далее выберите необходимый режим и нажмите «Готово».

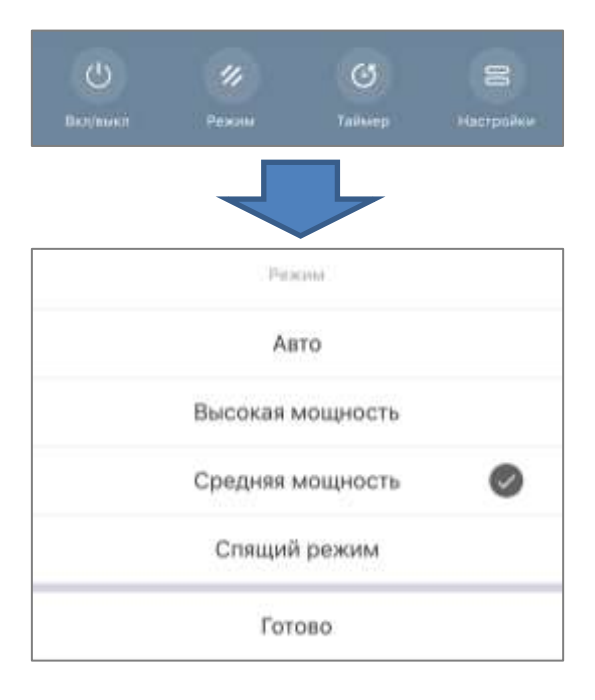

© ASBISc Enterprises PLC. Все права защищены Версия документа: 1.0.0, аепо.com

## **ПРИМЕЧАНИЕ**

Выбор режима работы доступен только при включенном устройстве.

## <span id="page-31-0"></span>2.3.7 Настройка таймера обратного отсчета

Таймер обратного отсчета позволяет выключать устройство автоматически через указанный промежуток времени в пределах 24 (двадцати четырех) часов.

Доступны три временных промежутка для таймера: 2, 4 и 8 часов.

Чтобы установить таймер обратного отсчета, следует перейти во вкладку «Таймер» в панели управления очистителем.

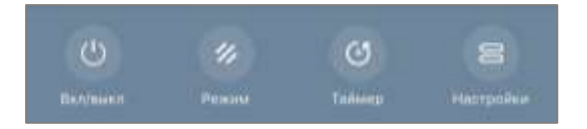

Таймер считается активированным, если напротив значения промежутка времени, через которое выключится очиститель, установлена галочка. Для сохранения настроек таймера следует нажать на кнопку «Готово».

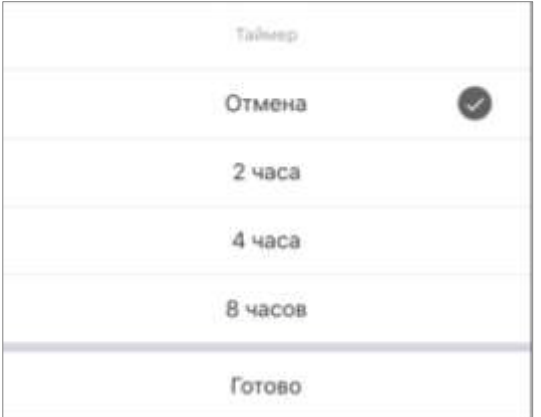

Время выключения устройства будет отображаться на панели управления.

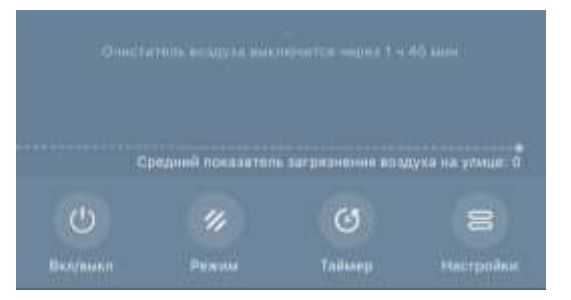

Версия документа: 1.0.0, aeno.com © ASBISc Enterprises PLC. Все права защищены

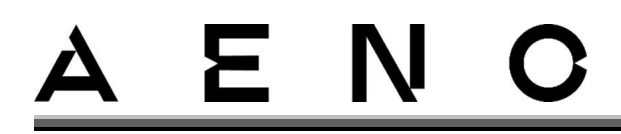

## <span id="page-32-0"></span>2.3.8 Изменение настроек

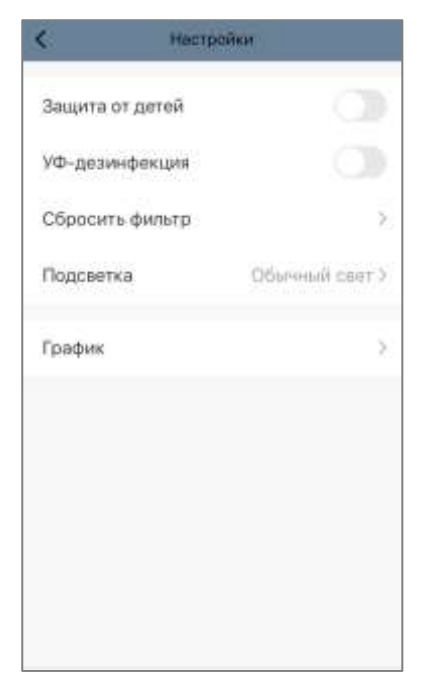

Во вкладке «Настройки» панели управления очистителем пользователь может осуществлять следующие действия:

- активировать блокировку от детей. При включенной блокировке устройство не будет реагировать на нажатие физической кнопки, все управление будет осуществляться только через приложение;
- активировать режим УФ-дезинфекции;
- сбрасывать устаревшие показания состояния фильтра;
- управлять подсветкой;
- устанавливать графики работы очистителя.

## <span id="page-32-1"></span>2.3.9 Создание графика работы очистителя

Для работы очистителя по расписанию необходимо перейти во вкладку «График» либо из панели управления устройством,

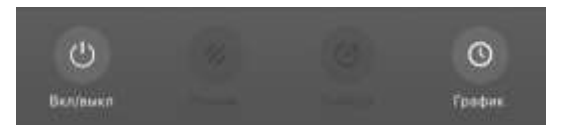

либо перейдя во вкладку «Настройки» – «График».

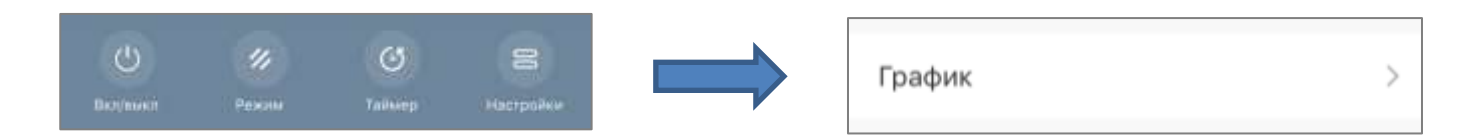

Далее следует нажать на кнопку «Добавить» (см. рисунок ниже).

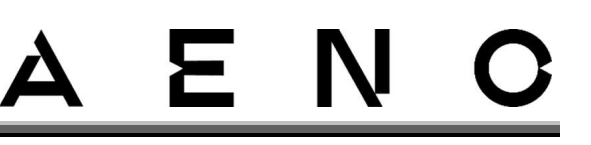

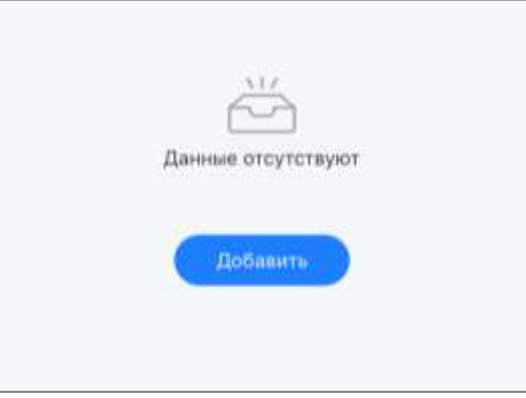

Доступны следующие настройки графика:

• время запуска;

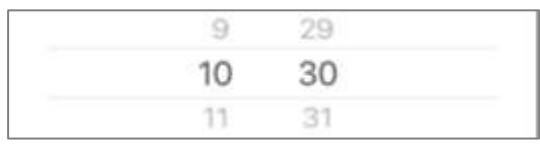

• повторение по дням недели;

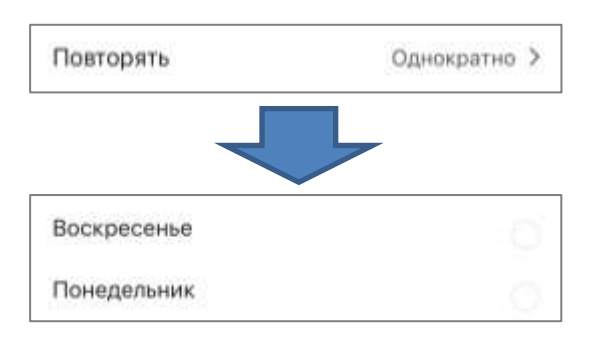

• ввод примечания пользователя, которое будет отображаться в списке графиков и push-уведомлениях;

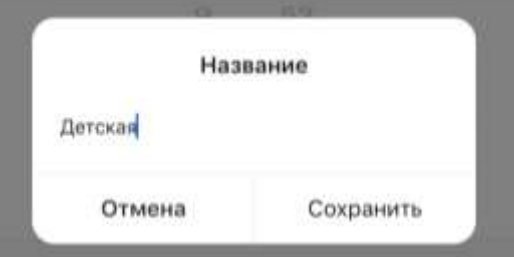

• получение push-уведомлений о запуске этого события;

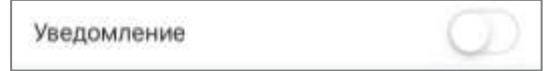

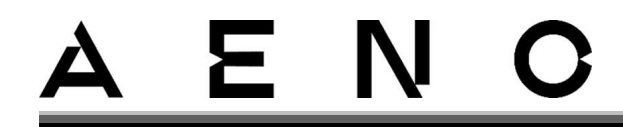

действие, которое будет запускаться по времени (включение или выключение очистителя).

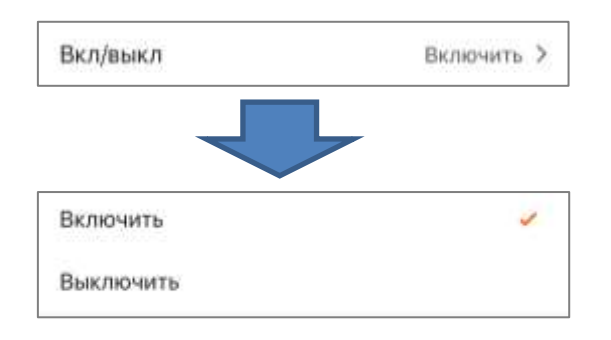

## <span id="page-34-0"></span>2.3.10 Дополнительная настройка устройства

Чтобы открыть окно дополнительных настроек, следует нажать на значок  $\blacktriangleright$  в правом верхнем углу панели управления устройством.

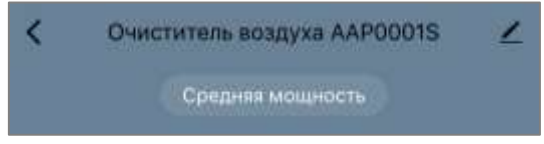

 $\mathsf B$ панели дополнительных настроек МОЖНО осуществить следующее:

- изменить заставку, название и помещение установки устройства (с помощью значка В строке с именем устройства);
- «Информация об устройстве»: просмотреть справочную информацию о работе устройства;
- «Сценарии и автоматизация»: просмотреть сценарии, в которых используется устройство;
- «Голосовые помощники»: интегрировать аккаунт с сервисами Alexa и Google Ассистент для голосового управления устройствами;
- «Устройство не в сети сети»: включить или выключить отправку push-уведомлений;
- «Общий доступ»: организовать доступ K управлению устройством через другую учетную запись, например для членов семьи (см. далее);
- «Создать группу»: объединить устройства, чтобы управлять ими в составе единой группы;
- «Справка и поддержка»: получить информацию о наиболее часто возникающих проблемах и способах их решения;

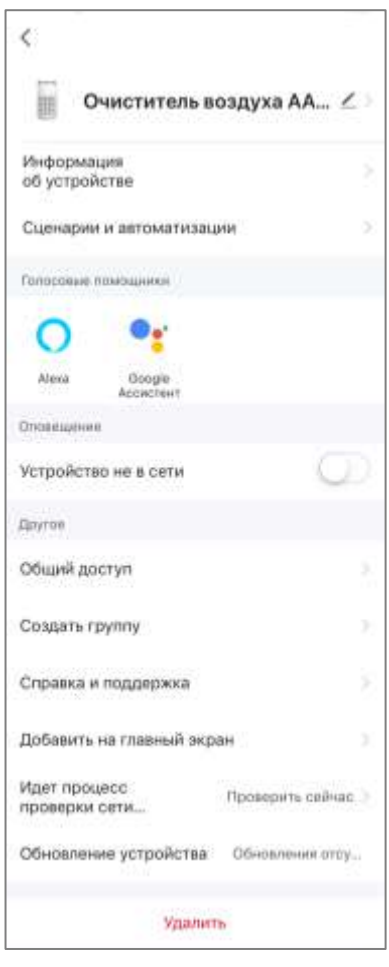

- «Добавить на главный экран»: добавить ярлык устройства на домашний экран смартфона для быстрого доступа к панели управления устройством;
- «Идет процесс проверки сети...»: запустить проверку работы сети Wi-Fi, уровня сигнала и состояния сетевого подключения.
- «Обновление устройства»: проверить и установить актуальные обновления для устройства или активировать автоматическое обновление;
- «Обновление устройства»: удалить устройство из мобильного приложения.

### Общий доступ

В мобильном приложении AENO устройство может быть подключено только к одной учетной записи. Однако пользователь может предоставить общий доступ к этому устройству другим пользователям.

Через общий доступ другие пользователи могут управлять устройством, менять режимы работы и производить настройки, но не могут изменять данные устройства, создавать сценарии. ЭТОГО удалять устройство из приложения.

Чтобы предоставить общий доступ к устройству, перейдите в меню дополнительных настроек и выберите пункт «Общий доступ».

Нажмите «Добавить пользователей» и перейдите в раздел «Предоставить общий доступ для пользователя AENO».

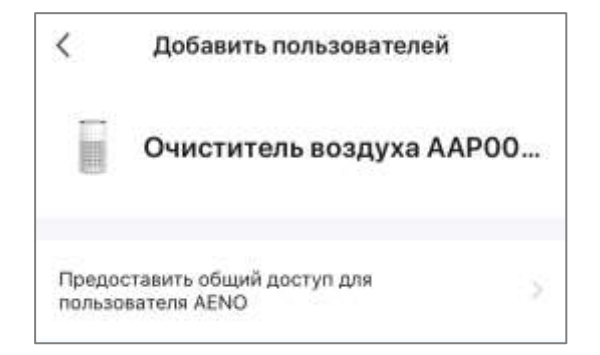

Выберите страну проживания и адрес электронной почты пользователя, которому необходимо предоставить общий доступ. Нажмите «Готово».

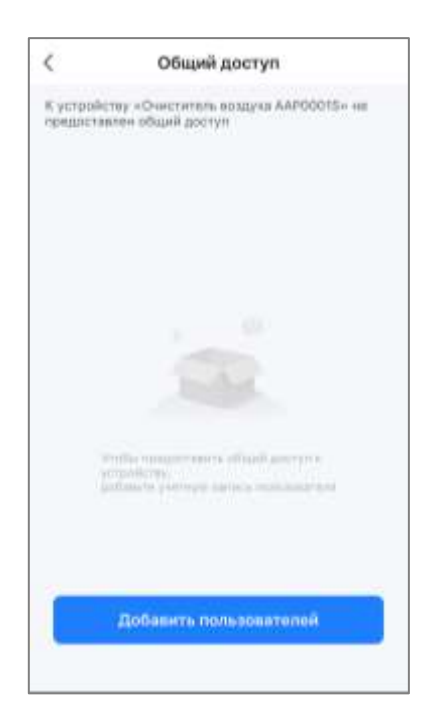

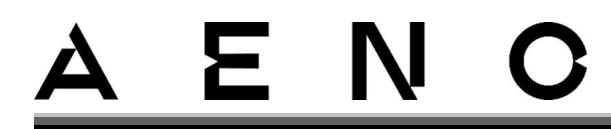

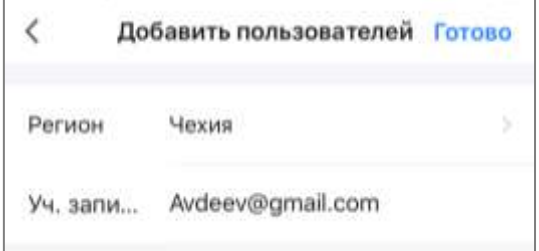

Затем в разделе «Общий доступ» еще раз нажмите на кнопку «Предоставить доступ», а затем на иконку добавленного пользователя. Появится соответствующее уведомление о том, что доступ был успешно предоставлен.

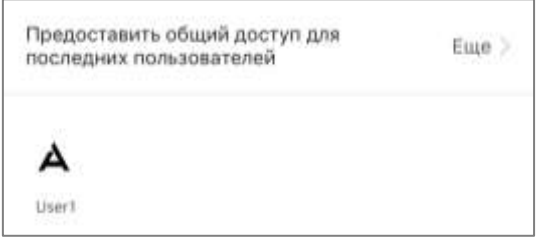

Информация о пользователе будет отображаться в разделе «Общий доступ».

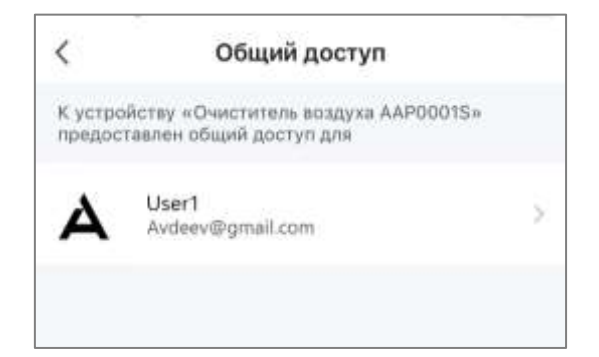

Нажмите на строку с добавленной учетной записью в этом разделе, чтобы установить срок действия доступа или полностью отменить общий доступ.

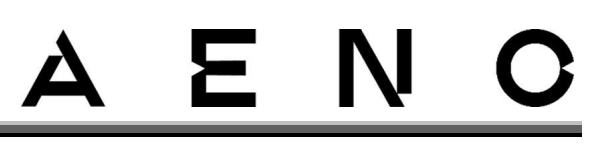

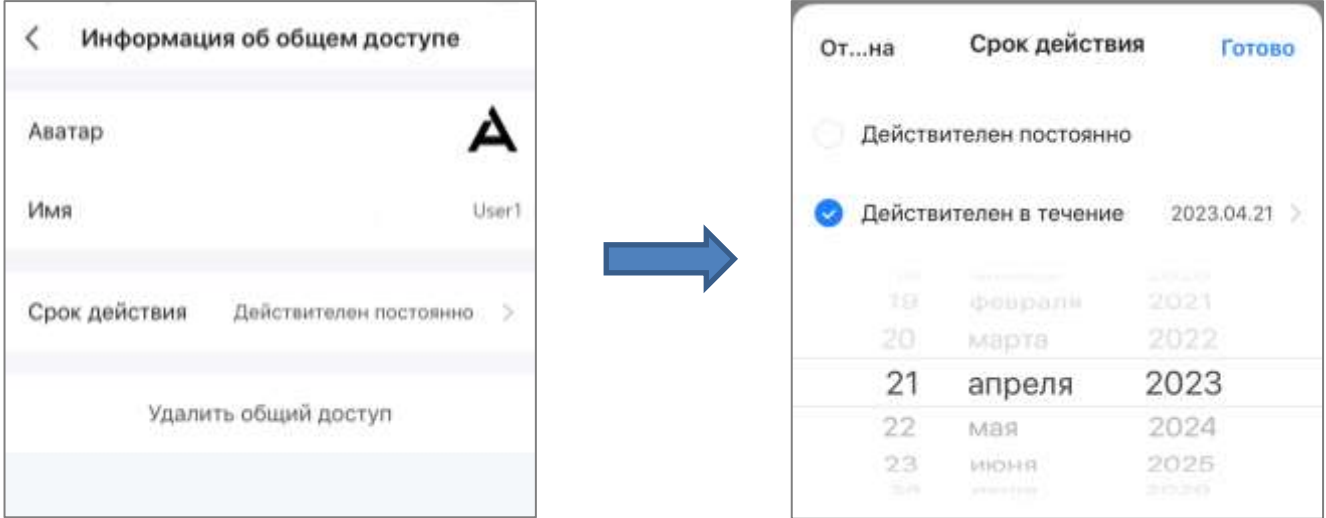

В учетной записи, получившей доступ, данное устройство будет отображаться в во вкладке «Дом» в разделе «Предоставленный доступ».

## **Создание групп**

Из приложения AENO можно управлять как отдельными устройствами, так и группами устройств.

Чтобы объединить устройства в группу, необходимо перейти в раздел «Создать группу» и выбрать нужные очистители из списка доступных. После этого нажать «Сохранить».

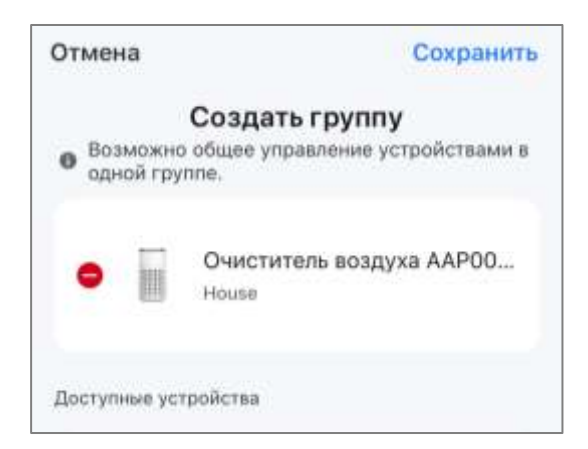

## **ПРИМЕЧАНИЕ**

Объединять в группы можно только однотипные устройства.

Задать желаемое название для группы и нажать «Сохранить». Созданная группа отобразится во вкладке «Дом».

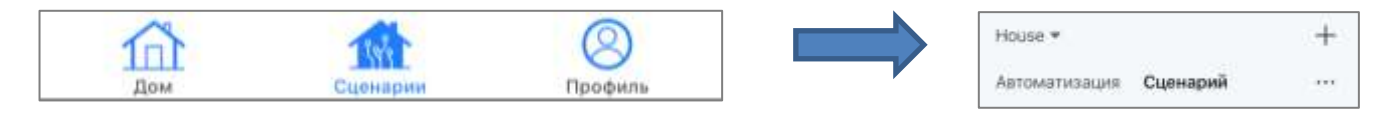

Версия документа: 1.0.0, aeno.com © ASBISc Enterprises PLC. Все права защищены

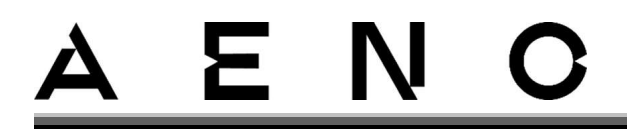

## **ПРИМЕЧАНИЕ**

Более подробная информация по функциям приложения AENO содержится в соответствующем полном руководстве, доступном для скачивания на сайте aeno.com.

## <span id="page-38-0"></span>2.3.11 Сценарии и автоматизация

Во вкладке «Сценарии» пользователь может выбрать условия для автоматизации, а также создать сценарии и запустить их вручную.

Сценарий - определенное запланированное пользователем действие. Оно запускается вручную по желанию пользователя и приводится в исполнение один раз при соблюдении указанных в нем условий.

Автоматизация - это более подробный сценарий, который запускается автоматически и приводится в исполнение каждый раз при соблюдении указанных в нем условий.

### Создание автоматизации

- 1. Перейдите во вкладку «Сценарии» и нажмите «+».
- 2. Выберите одно из условий запуска автоматического сценария:

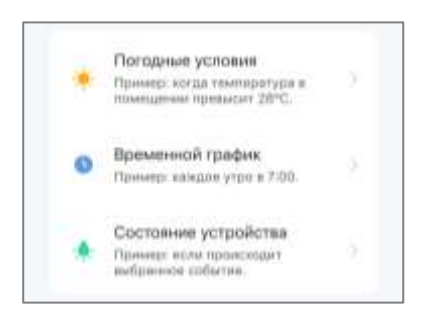

Погодные условия: сценарий будет запущен, когда погодные условия совпадут  $\mathsf{C}$ выбранным пользователем параметром. Например, когда температура Ha улице выше указанного пользователем значения.

Временной график: сценарий будет запущен в определенное время. Здесь также можно задать дни недели для повторного выполнения сценария.

Состояние устройства: сценарий будет запущен после того, как произойдет выбранное событие. Например, в установленное время «22:00» устройство перейдет в режим сна или устройство выключится, когда уровень качества воздуха в комнате достигнет отметки «Отлично».

## **ПРИМЕЧАНИЕ**

Для правильного запуска автоматизации следует обязательно указывать точный адрес того места, где необходимо считывать погодные условия.

- 1. Нажмите «Далее» вверху экрана.
- 2. Выберите одно из действий, которое произойдет при появлении выбранного выше условия:

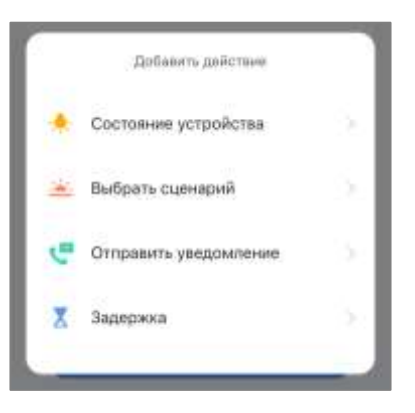

устройства: Состояние произойдет выбранное событие

Выбрать сценарий: будет запущен предварительно созданный сценарий или автоматизация.

Отправить уведомление: пользователь получит уведомление от центра сообщений.

Задержка: будет выставлена задержка во времени перед срабатыванием следующего действия. В данном случае необходимо добавить еще одно действие после указанной задержки.

- 3. Нажмите «Далее» вверху экрана.
- 4. При необходимости добавьте дополнительное условие и/или действие, нажав «+» в соответствующем блоке.
- 5. Нажмите «Сохранить».
- 6. Включите созданную автоматизацию, если необходимо. Ее также можно активировать в дальнейшем в разделе «Автоматизация».

### Создание сценария

- 1. Перейдите во вкладку «Сценарии» и нажмите «+».
- 2. Выберите условие «Выполнить сценарий».

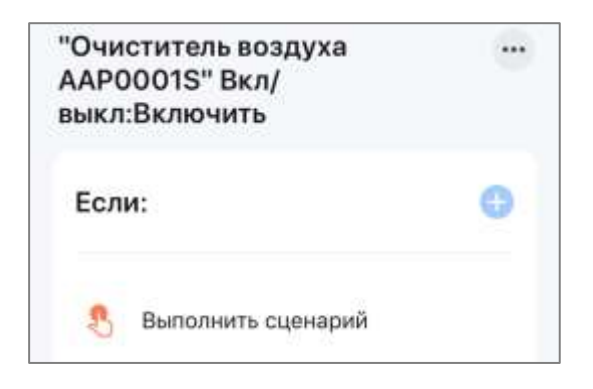

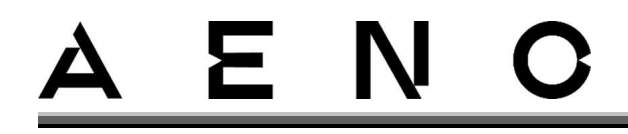

3. Выберите одно из действий, которое произойдет после запуска сценария:

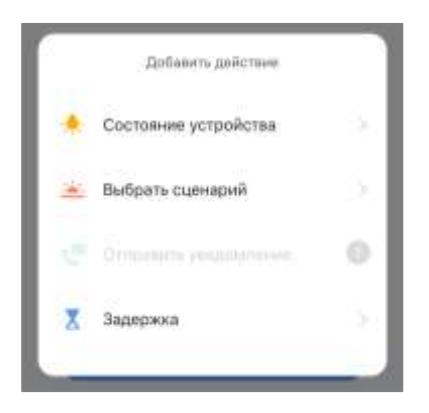

**Состояние устройства:** произойдет выбранное событие.

**Выбрать сценарий:** будет запущен предварительно созданный сценарий или автоматизация.

**Задержка:** будет выставлена задержка во времени перед срабатыванием следующего действия. В данном случае необходимо добавить еще одно действие после указанной задержки.

## **ПРИМЕЧАНИЕ**

При создании сценария функция «Отправить уведомление» недоступна.

- 4. Нажмите «Далее» вверху экрана.
- 5. При необходимости добавьте дополнительное действие, нажав «+» в соответствующем блоке.
- 6. Установите название вашего сценария, выберите стиль (цвет заставки и форму иконки). Для этого нажмите «» в правом верхнем углу экрана. Также можно выбрать, будет ли сценарий отображаться на главном экране приложения или нет. После настройки сценария нажмите «Готово».

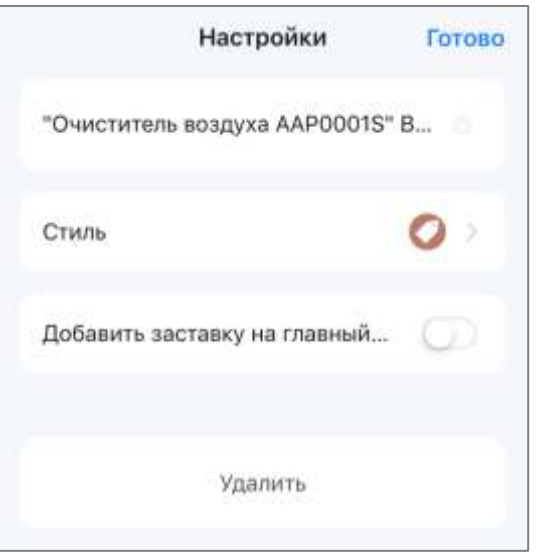

- 7. Нажмите «Сохранить».
- 8. Созданный сценарий появится в разделе «Сценарий».

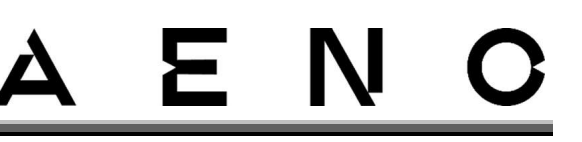

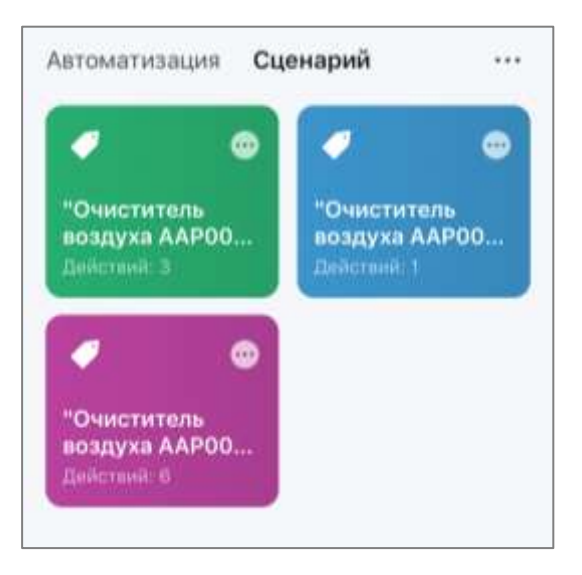

Чтобы запустить сценарий, нажмите на его изображение в списке. Чтобы внести изменения в созданный сценарий, нажмите «•••».

## <span id="page-41-0"></span>2.4 Удаленное управление через голосовые помощники

Для управления очистителем через приложение Google Ассистент или Amazon Alexa, он должен быть предварительно активирован в приложении AENO. Подробная инструкция по управлению очистителем с помощью голосовых помощников доступна для скачивания у соответствующих производителей указанных сервисов.

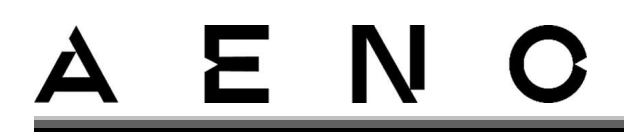

# <span id="page-42-0"></span>3 Техническое обслуживание и ремонт

Для поддержания оптимального состояния и стабильной работы устройства рекомендуется периодически выполнять следующие действия:

- очистку корпуса устройства;
- очистку фильтра;
- замену фильтра.

## **ВНИМАНИЕ!**

Перед началом технического обслуживания убедитесь, что устройство выключено и отключено от электросети.

## <span id="page-42-1"></span>3.1 Очистка корпуса устройства

Очищайте корпус устройства от загрязнений и пыли тканевой салфеткой, смоченной в воде. При сильных загрязнениях нанесите на салфетку нейтральное моющее средство, очистите загрязнение. Затем протрите корпус устройства смоченной в воде салфеткой и вытрите насухо.

<span id="page-42-2"></span>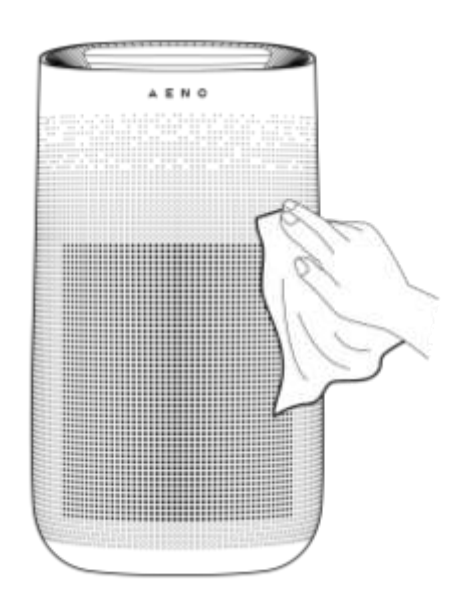

Рисунок 8 – Очистка корпуса устройства

# E N

# <span id="page-43-0"></span>3.2 Очистка и замена фильтра

## <span id="page-43-1"></span>3.2.1 Очистка фильтра

Очищайте фильтр не реже чем через каждые 1000 часов эксплуатации устройства. Не используйте фильтр по окончании срока его службы. Фильтр устройства нуждается в замене через каждые 3–6 месяцев работы. Помните: чем чище фильтр, тем эффективнее работает устройство.

Для очистки фильтра разместите устройство на горизонтальной поверхности. Для доступа к фильтру снимите заднюю крышку, зажав рычаг в углублении дверцы.

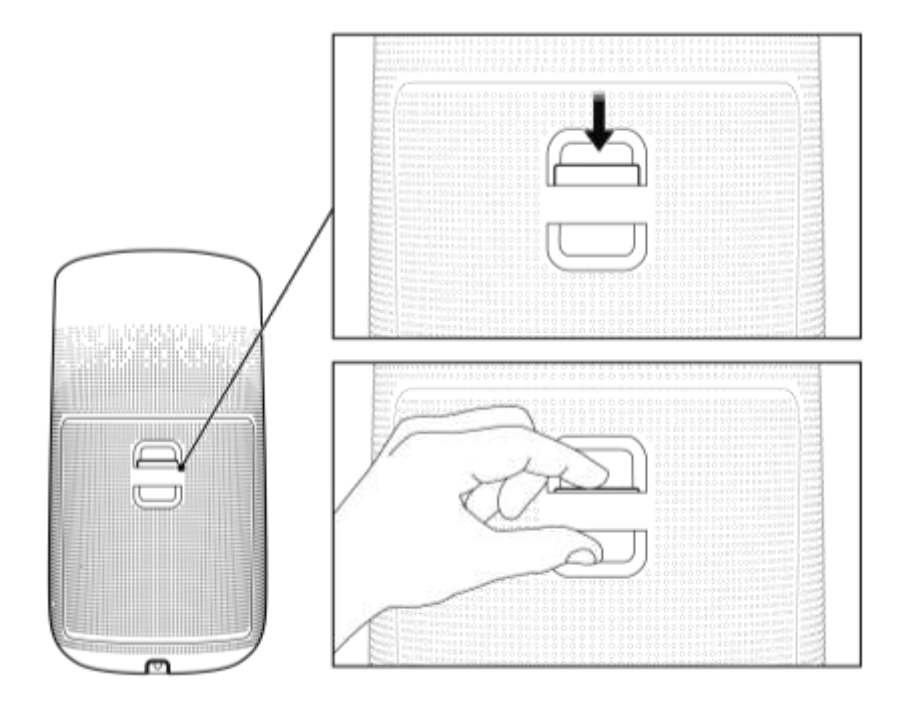

Извлеките фильтр из корпуса очистителя, потянув за специальные петли и стараясь не повредить фильтрующую поверхность. Для этого просуньте указательные пальцы в петли и аккуратно потяните.

### Руководство по установке и эксплуатации очистителя воздуха AENO™

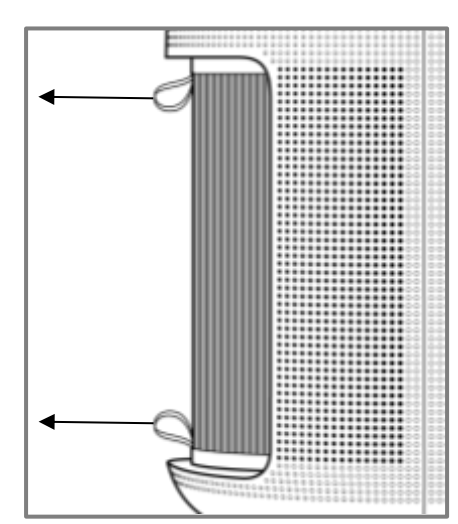

E N

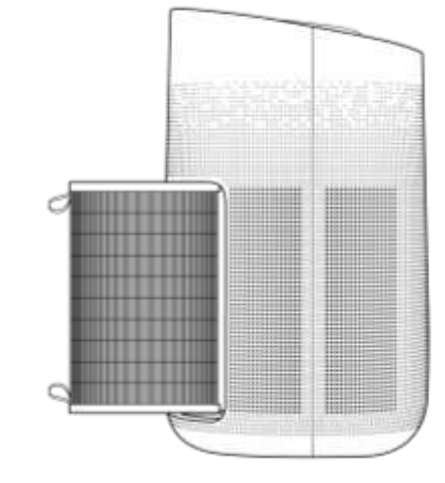

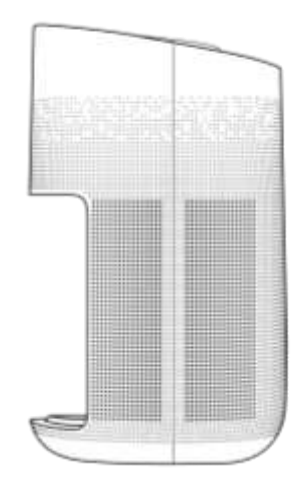

Разместите фильтр на горизонтальной поверхности (например, на столе), поставив его на бумагу или иной подходящий материал, чтобы не повредить стол. Для удаления пыли или крупных частиц грязи с фильтра используйте мягкую щетку или слегка смоченную водой салфетку с нейтральным чистящим средством.

 $\Gamma$ 

После очистки наружной поверхности удалите мусор с бумаги или используемого материала и очистите внутреннюю поверхность фильтра. Не давите на поверхности фильтра, так как их легко повредить. Избегайте интенсивного трения.

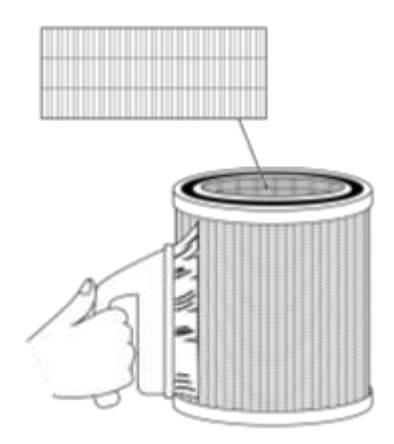

## **ВНИМАНИЕ!**

Не допускайте прямого контакта устройства и фильтра с водой!

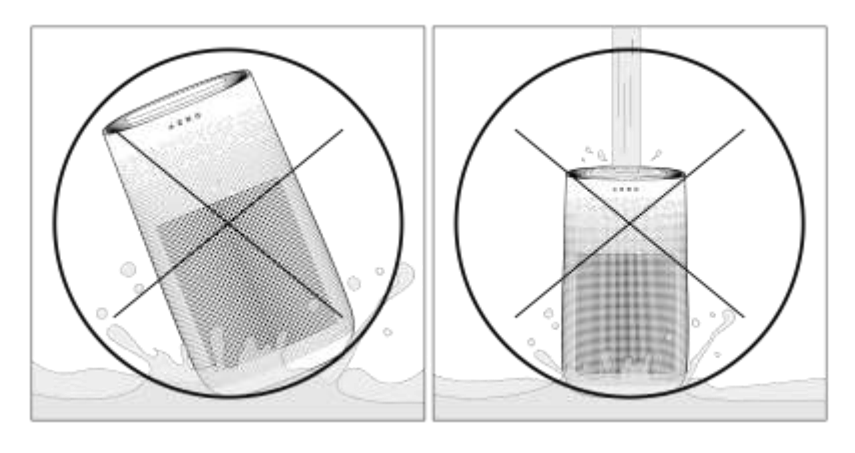

<span id="page-44-0"></span>Рисунок 9 – Запрет на контакт с водой

Перед повторной установкой фильтра дайте ему полностью высохнуть не менее 24 часов в сухом теплом месте. Не используйте сушилку для белья, фен, духовку и др.

E N

После просушки аккуратно вставьте фильтр на место и протолкните его вглубь корпуса. Фильтр зафиксируется подвижной платформой автоматически.

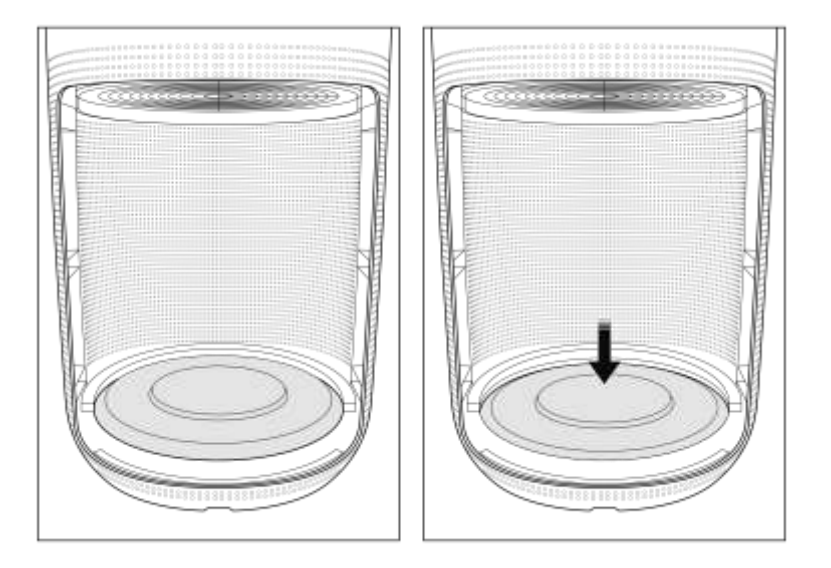

Рисунок 10 – Подвижная платформа

<span id="page-45-1"></span>Закройте заднюю крышку устройства.

## <span id="page-45-0"></span>3.2.2 Замена фильтра

После 3–6 месяцев работы устройство издает ряд коротких сигналов, а индикатор кнопки <sup>@</sup>/ w «UV/FILTER» («УФ/фильтр») начинает мигать красным. Это означает, что комбинированный фильтр очистителя загрязнен и его нужно заменить.

Нажмите кнопку <sup>®/</sup> ® «UV/FILTER» («УФ/фильтр») и удерживайте ее в течение 5-7 секунд. Индикатор кнопки перестанет мигать. Далее необходимо заменить фильтр, следуя инструкции ниже.

Если не заменить использованный фильтр, то очиститель продолжит работать, однако качество очистки воздуха будет неудовлетворительным.

## **ВНИМАНИЕ!**

Перед покупкой фильтра убедитесь, что он подходит для данной модели очистителя. В противном случае устройство будет работать некорректно или будет непригодно к использованию.

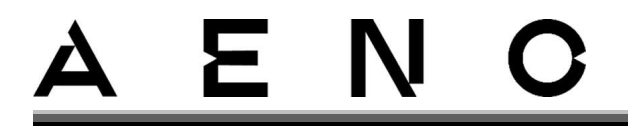

Извлекайте и вставляйте фильтр, следуя шагам, описанным в подпункте 3.2.1 «Очистка фильтра».

Нажмите кнопку <sup>@/</sup> «UV/FILTER» («УФ/фильтр») на панели управления устройством, чтобы обнулить и заново запустить отсчет времени работы нового фильтра либо перейдите в «Настройки» на панели управления устройством в приложении и выберите «Сбросить фильтр».

# Ε.

# <span id="page-47-0"></span>4 Гарантийные обязательства

Срок службы устройства – 2 (два) года. Гарантия производителя на устройство составляет 2 (два) года с момента продажи товара в розничной сети конечному покупателю. Гарантия производителя на аксессуары составляет 2 (два) года с момента продажи товара в розничной сети конечному покупателю.

Законодательством вашей страны в области реализации потребительских товаров вам могут быть предоставлены иные права. Данная ограниченная гарантия не влияет на такие права.

Производитель гарантирует надлежащее функционирование всех материалов, комплектующих и качество сборки продукции AENO™ при условии соблюдения правил эксплуатации, установленных в руководстве пользователя устройства, в течение гарантийного срока.

Для гарантийной замены устройство должно быть возвращено компаниипродавцу вместе с чеком, подтверждающим факт покупки.

## **Недостатками товара не являются:**

- o запах нового пластика или резины, издаваемый в течение первых дней эксплуатации;
- o изменение оттенка цвета, глянца частей оборудования в процессе эксплуатации;
- o шумы (не выходящие за пределы санитарных норм), связанные с принципами работы отдельных комплектующих или частей устройства, а именно:
	- вентиляторов;
	- водяных клапанов;
	- электрических реле;
	- электродвигателей;
	- ремней;
	- компрессоров;
- o шумы, вызванные естественным износом (старением) материалов, а именно:
	- потрескивания при нагреве/охлаждении;
	- скрипы;
	- незначительный стук при работе подвижных механизмов;
- o необходимость замены расходных материалов и быстроизнашивающихся частей, пришедших в негодность в результате их естественного износа.

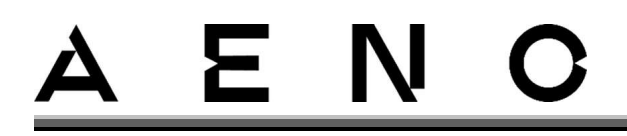

## <span id="page-48-0"></span>4.1Сервисные центры AENO

Со списком городов и адресами, где представлен сервис производителя, можно ознакомиться на сайте **aeno.com**.

## <span id="page-48-1"></span>4.2 Порядок гарантийного обслуживания

В случае обнаружения предполагаемой неисправности или дефекта устройства покупателю необходимо до истечения гарантийного срока обратиться в авторизованный сервисный центр и предоставить следующее:

- 1. Устройство с предполагаемой неисправностью или дефектом.
- 2. Оригинал документа, подтверждающего покупку.

В отсутствие авторизованного сервисного центра покупателю следует обратиться в магазин, где было куплено устройство.

Гарантийное обслуживание не распространяется:

- на работы по регулировке, настройке, чистке и прочему уходу за изделием, оговоренные в настоящем руководстве пользователя;
- на работы по замене расходных материалов (элементов питания, фильтров, лампочек, мешков-пылесборников и т. д.), оговоренные в настоящем документе.

## <span id="page-48-2"></span>4.3 Ограничение ответственности

Гарантийному обслуживанию в течение гарантийного срока подлежат изделия, имеющие производственные дефекты. При этом гарантийный срок продлевается на период, равный продолжительности ремонта.

Продукция AENOТМ не подлежит бесплатному гарантийному обслуживанию при выявлении следующих повреждений или дефектов:

- повреждения, вызванные действием непреодолимой силы, несчастными случаями, небрежностью, умышленными или неосторожными действиями (бездействием) покупателя или третьих лиц;
- повреждения, вызванные воздействием других предметов, а также воздействием влаги, сырости, экстремальных температур или условий окружающей среды (либо в случае их резкого изменения), коррозии, окисления, попаданием пищи, жидкости, химикатов, воздействием животных, насекомых и продуктов их жизнедеятельности;

<sup>©</sup> ASBISc Enterprises PLC. Все права защищены Версия документа: 1.0.0, аепо.com

• если устройство (аксессуары, комплектующие) было вскрыто (нарушена целостность пломб), изменено или отремонтировано не специалистом авторизованного сервисного центра либо с использованием He рекомендованных производителем запасных частей;

E.

- дефекты или повреждения, вызванные неправильной эксплуатацией устройства, использованием не по назначению, включая использование, противоречащее руководствам по эксплуатации;
- дефекты, вызванные естественным износом товара (распространяется в том числе на чехлы, футляры, корпуса, наборы батарей или руководства по эксплуатации;
- если серийный номер (заводские наклейки), дата производства или наименование модели на корпусе устройства были каким-либо образом удалены, стерты, повреждены, изменены или неразборчивы;
- дефекты, полученные в результате нарушения изложенных в данном руководстве правил и условий эксплуатации, а также установки устройства;
- трещины и царапины, а также другие дефекты, полученные в результате транспортировки, эксплуатации покупателем или небрежным обращением с его стороны;
- механические повреждения, возникшие после передачи устройства пользователю, включая повреждения, причиненные острыми предметами, сгибанием, сжатием или полученные в результате падения и т. д.;
- повреждения, вызванные несоответствием стандартам параметров питающих, телекоммуникационных, кабельных сетей и аналогичных внешних факторов.

Настоящая ограниченная гарантия является исключительной и единственной предоставляемой гарантией, заменяющей любые другие прямые и косвенные гарантии. Производитель не предоставляет никаких прямых либо косвенных гарантий, выходящих за рамки содержащегося в данном документе описания, косвенную гарантию товарной пригодности и соответствия включая определенному назначению. На усмотрение покупателя остается использование неисправного, дефектного и недопустимого к применению устройства. Производитель не несет ответственности за ущерб, причиненный другой собственности по причине любых дефектов устройства, утрату устройством полезности, потерю времени, а также за какой-либо особый, случайный, опосредованный или косвенный ущерб, штрафные убытки и потери, включая, помимо прочего, коммерческий ущерб, потерю прибыли, упущенную выгоду, утрату конфиденциальной или иной информации, убытки, вызванные перерывами в коммерческой или производственной деятельности по причине

Версия документа: 1.0.0, aeno.com

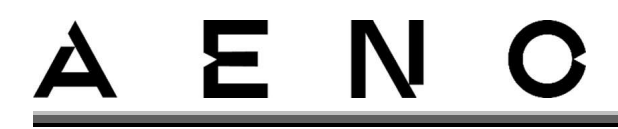

того, что устройство было признано неисправным, с дефектами и недопустимым к применению.

## **ПРИМЕЧАНИЕ**

AENO не производит продукцию, относящуюся к критически важному оборудованию. Критически важным оборудованием являются системы жизнеобеспечения, медицинские приборы и устройства, используемые при имплантации, оборудование для коммерческих перевозок, оборудование для ядерных установок или систем, а также оборудование для иного применения, где отказ устройства может привести к травмам или смерти человека, а также к повреждению имущества.

# <span id="page-51-0"></span>5 Хранение, транспортировка и утилизация

Транспортировка изделия возможна на любые расстояния любым видом транспорта, обеспечивающим сохранность устройства, в соответствии с правилами перевозок грузов, действующими для данного вида транспорта. Не допускается попадание воды на упаковку и/или изделие.

Перед хранением устройства обязательно произведите его очистку и дайте ему полностью высохнуть. Хранить прибор следует в сухом закрытом помещении, в недоступном для детей месте и вдали от отопительных устройств, исключив попадание прямых солнечных лучей и влаги.

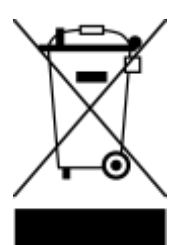

В соответствии с правилами обращения с отходами электрического и электронного оборудования (WEEE) все электрические и электронные изделия по окончании срока службы подлежат раздельному сбору и не могут быть утилизированы вместе с несортированными бытовыми отходами.

Детали пришедших в негодность устройств должны быть отделены и отсортированы по типу материала. Правильный сбор, переработка и утилизация данных устройств помогут избежать потенциального воздействия окружающую среду и здоровье человека вредных веществ, присутствующих в их составе.

Для утилизации устройство необходимо передать в местный пункт переработки. Утилизация производится согласно действующему законодательству и предписаниям соответствующей страны.

Для получения подробных сведений о переработке настоящего устройства следует обратиться в службу ликвидации бытовых отходов.

Если пользователь не может передать устройство для утилизации в специализированное учреждение по приему и переработке, то его также можно сдать в строительно-хозяйственный магазин, местное отделение МЧС или аналогичное учреждение. Не допускается утилизировать устройство вместе с неотсортированными бытовыми отходами, поскольку это нанесет вред окружающей среде.

# <span id="page-52-0"></span>6 Прочая информация

### **Сведения о производителе**

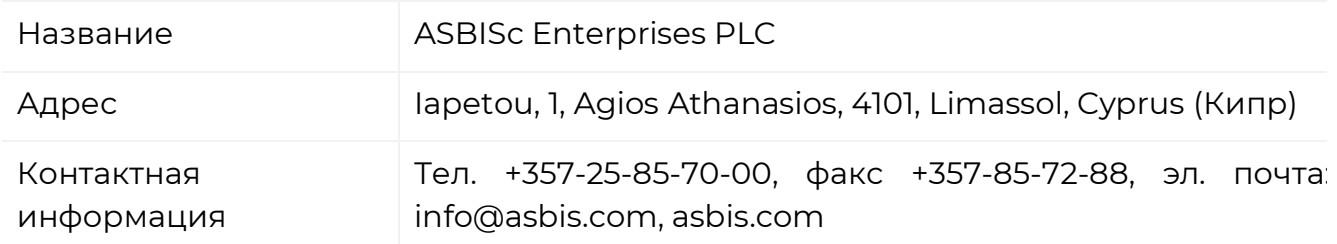

### **Сведения о компании-импортере**

Республика Беларусь:

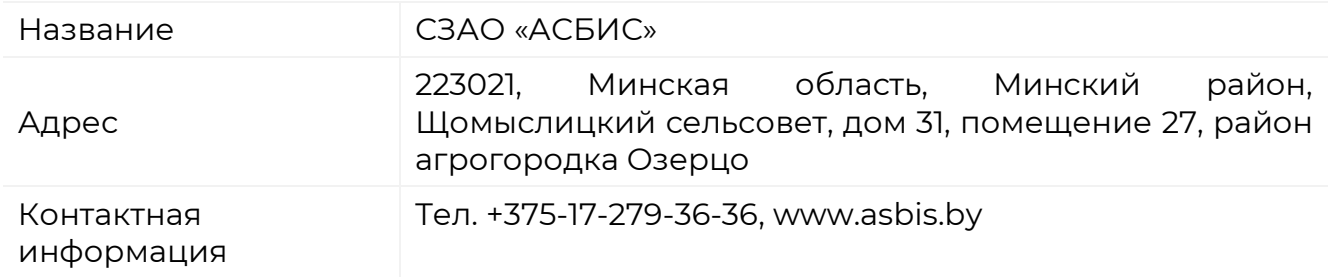

Адреса сервисных центров можно найти на сайте **aeno.com** в разделе «Service and warranty» («Сервис и гарантия»). Список данных организаций регулярно обновляется, актуальные сведения публикуются на веб-сайте.

### **Сведения о полученных сертификатах и декларациях о соответствии**

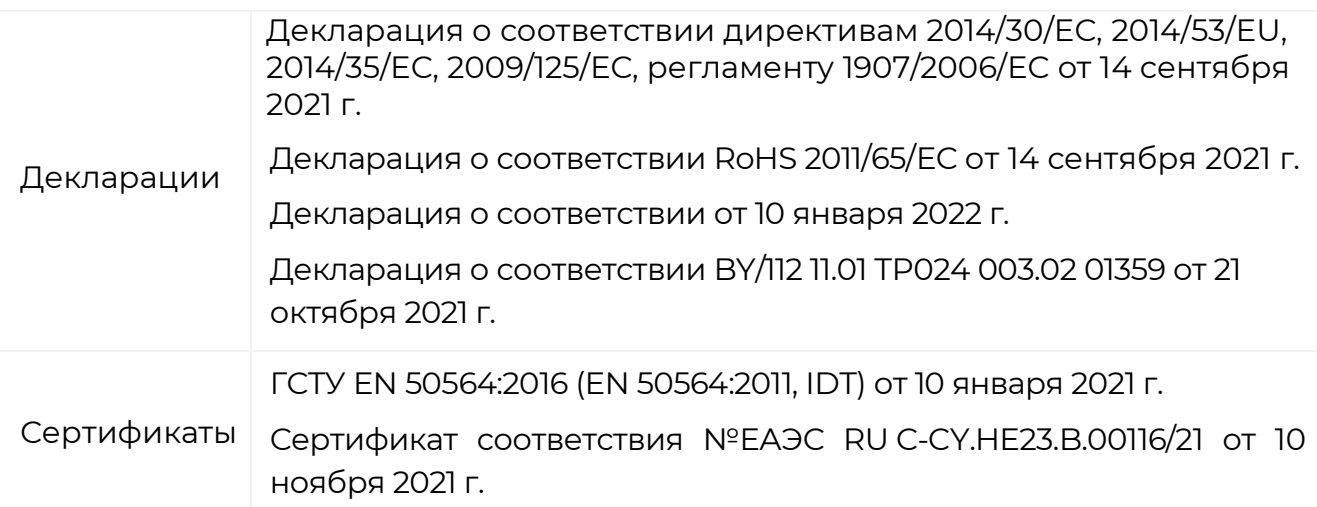

# E N

# <span id="page-53-0"></span>7 Поиск и устранение неисправностей

В таблице ниже приведены типичные проблемы, возникающие при подключении и настройке устройства, и возможные способы их устранения.

<span id="page-53-1"></span>Таблица 6 - Типичные проблемы и способы их устранения

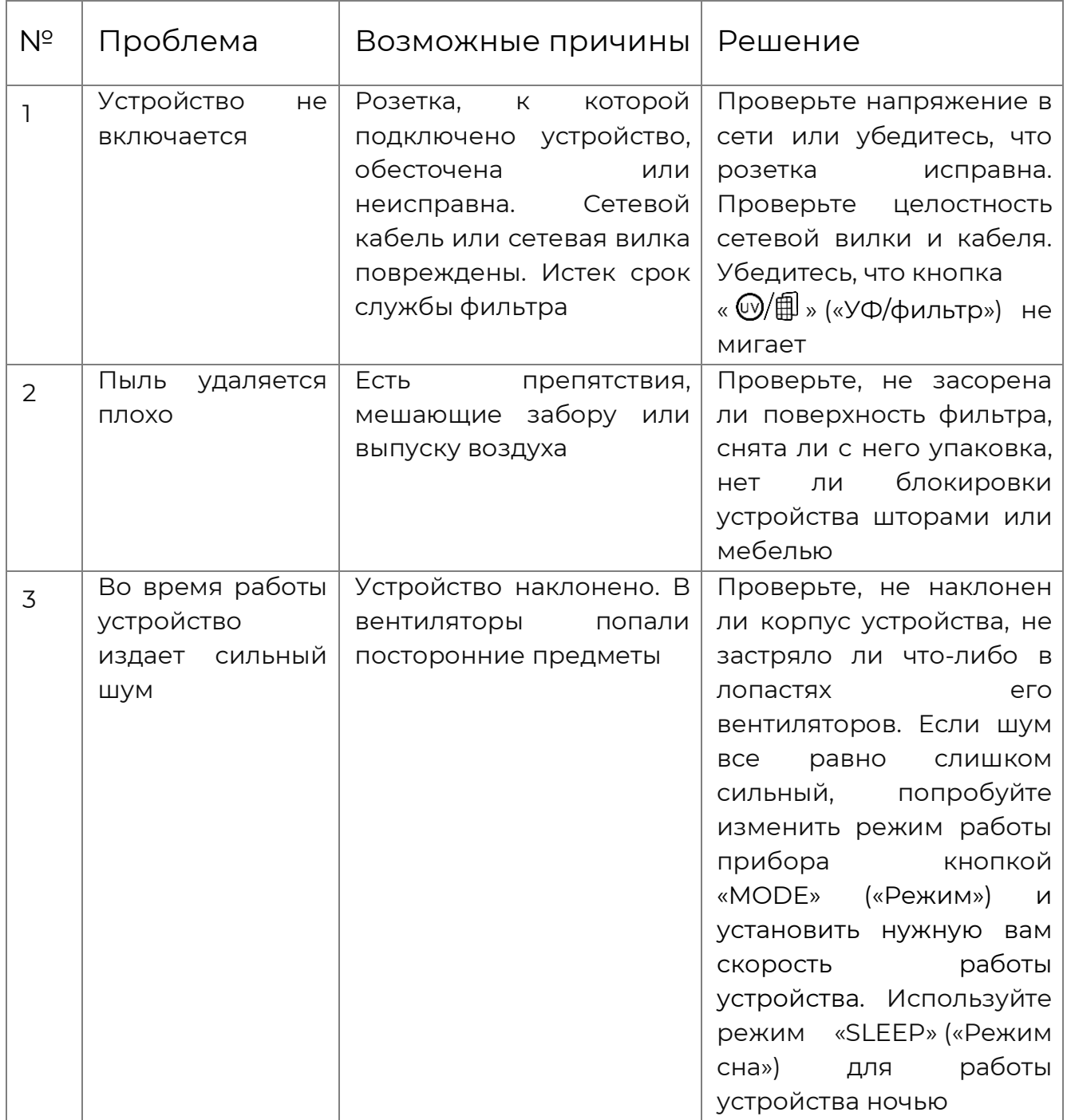

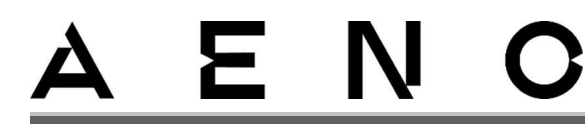

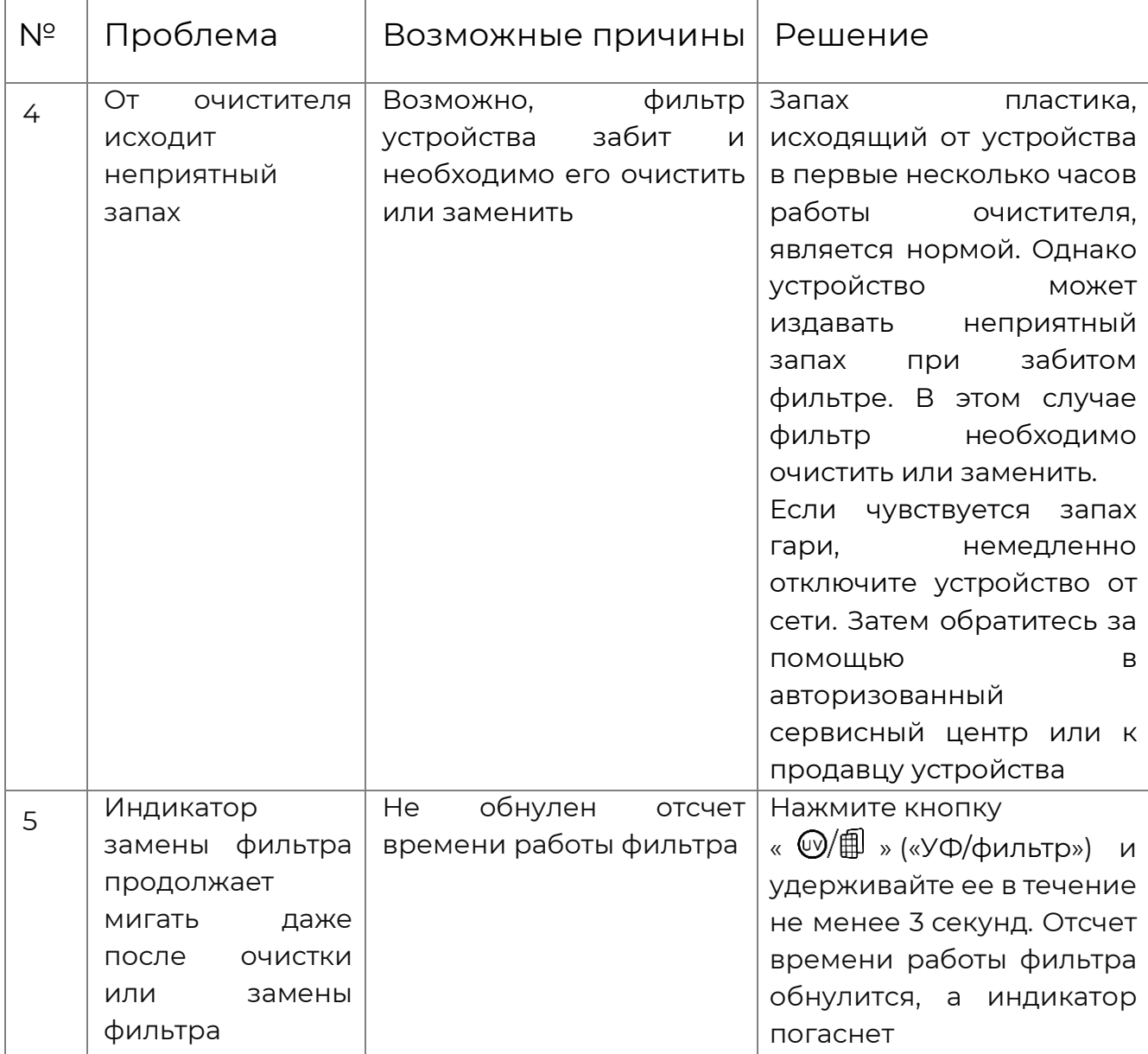

### ВНИМАНИЕ!

Если ни один из возможных способов устранения не помог решить проблему, обратитесь к поставщику либо в сервисный центр. Пожалуйста, не разбирайте устройство и He пытайтесь отремонтировать его самостоятельно.

# Ε.

# <span id="page-55-0"></span>8 Глоссарий

- АБС-пластик Ударопрочный технический пластик, широко применяющийся при производстве изделий бытового назначения.
- УФ-С Коротковолновое ультрафиолетовое излучение типа C, с длиной волны 100–280 нм и частотой 1,07–3 ГГц.
- Class II Класс электробезопасности, при котором условия применения оборудования не ограничиваются.
- HEPA-фильтр класса H13 Воздушный фильтр для систем очистки воздуха, с эффективностью очистки не менее 99,95 % частиц в диапазоне MPPS.
- MPPS Размер частиц с наибольшей проникающей способностью, при котором фильтр очистки воздуха демонстрирует самую низкую эффективности очистки (примерно от 0,1 до 0,3 мкм).
- WEEE Отходы электрического и электронного оборудования. Означают электрическое или электронное оборудование, бывшее в употреблении, включая все компоненты, узлы, расходные материалы, которые являются частью оборудования на момент его снятия с эксплуатации (в том числе входящие в комплект поставки батарейки / аккумуляторные батареи (при наличии), компоненты, содержащие ртуть и др.).

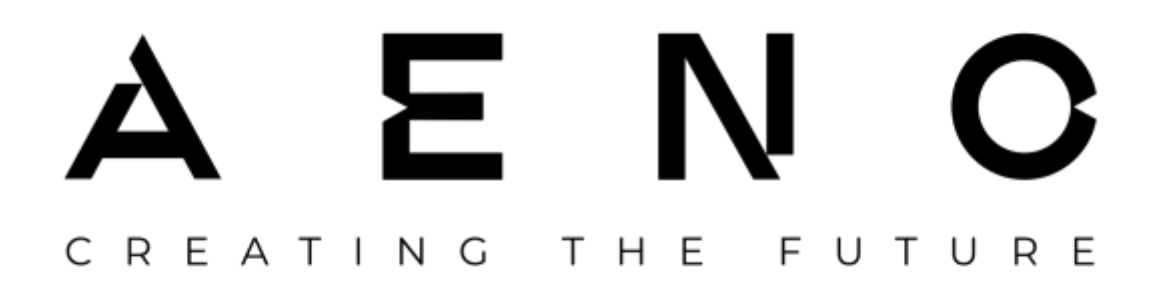